### Microsoft.PL-900.vMar-2024.by.Bruk.110q

Number: PL-900 Passing Score: 800 Time Limit: 120 File Version: 41.0

Website: www.VCEplus.io

Twitter: https://twitter.com/VCE\_Plus Exam Code: PL-900

**Exam Name: Microsoft Power Platform Fundamentals** 

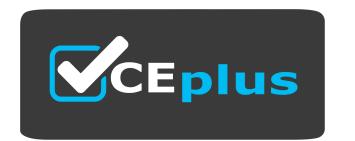

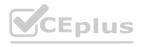

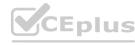

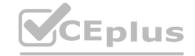

### Exam A

### **QUESTION 1**

A company creates canvas apps that us a data source from its sales team.

To meet company device policies, you must determine the available app formats the sales team can select when the sales team creates the canvas.

You need to determine the available app formats.

Which two app formats should you select? Each correct answer presents a complete solution.

NOTE Each correct selection is worth one point.

- A. Mobile
- B. iOS
- C. Desktop
- D. Tablet
- E. Android

**Correct Answer: A, D** 

Section:

### **QUESTION 2**

**HOTSPOT** 

HOTSPOT
You create a canvas app by using the Generate from data feature. The app connects to a Microsoft SharePoint list.
For each of the following statements, select Yes if the statement is true. Otherwise, select No.

NOTE: Each correct selection is worth one point.

### **Hot Area:**

### **Answer Area**

| Statement                                                                      | Yes | No |
|--------------------------------------------------------------------------------|-----|----|
| A screen is generated that contains a browsable list of SharePoint list items. | 0   | 0  |
| A screen is generated that allows users to update<br>SharePoint list items.    | 0   | 0  |

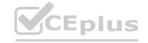

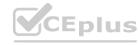

### **Answer Area**

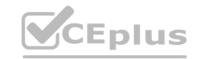

A screen is generated that contains a browsable list of SharePoint list items.

### Section:

### **Explanation:**

Reference:

https://docs.microsoft.com/en-us/powerapps/maker/canvas-apps/app-from-sharepoint

### **QUESTION 3**

HOTSPOT

A software company plans to use Power Automate.

For each of the following statements, select Yes if the statement is true. Otherwise, select No.

NOTE: Each correct selection is worth one point.

### **Hot Area:**

### Statement Yes No You must certify custom connectors before users in other departments within your organization can use the connectors. You must use Microsoft Azure API apps to create a public custom connector.

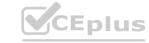

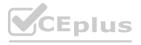

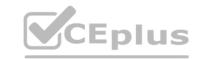

| Yes | No |
|-----|----|
| 0   | 0  |
| 0   | 0  |
|     |    |

Section:

**Explanation:** 

Reference:

https://docs.microsoft.com/en-us/connectors/custom-connectors/share

**QUESTION 4** 

HOTSPOT

A company publishes e-books for independent authors.

The company wants to implement a Power Apps portal solution to make announcements about upcoming books to the general public.

You need to recommend features for the company.

Which features should you use? To answer, select the appropriate options in the answer area. ons in the answer area.

CEDIUS.10

NOTE: Each correct selection is worth one point.

Hot Area:

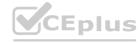

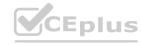

### **Answer Area**

### CEplus

### Requirement

Ensure that book authors can securely access their data.

Ensure consistent page design across the website.

Ensure that the public can access announcements about upcoming books.

### Answer Area: Answer Area

### Requirement

Ensure that book authors can securely access their data.

Ensure consistent page design across the website.

Ensure that the public can access announcements about upcoming books.

### Section:

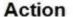

Authenticate external users.
Access data in Common Data Service.
Browse content anonymously.
Customize layouts.

Authenticate external users.

Access data in Common Data Service.

Use page templates.

Browse content anonymously.

Authenticate external users.
Use page templates.
Browse content anonymously.

### Action

Authenticate external users.

Access data in Common Data Service.

Browse content anonymously.

Customize layouts.

Authenticate external users.
Access data in Common Data Service.
Use page templates.
Browse content anonymously.

Authenticate external users.
Use page templates.
Browse content anonymously.

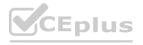

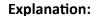

Reference:

https://www.onactuate.com/upgrades/what-is-the-new-powerapps-portal/ https://docs.microsoft.com/en-us/powerapps/maker/portals/configure/page-templates

### **QUESTION 5**

You need to display sales orders greater than a specific threshold in a Power BI report. What should you use?

- A. filter
- B. Power Query
- C. Common Data Service
- D. connector

**Correct Answer: A** 

Section:

### **QUESTION 6**

You are a sales representative. You create a Power BI report to visualize data from a Microsoft Excel workbook.

Users need to be able to view and share the report.

Which two actions should you perform? Each correct answer presents part of the solution.

NOTE: Each correct selection is worth one point.

- A. Pin the report to a dashboard.
- B. Export the data.
- C. Publish the dashboard.
- D. Share the dashboard.

Correct Answer: A, D

Section: Explanation:

Reference:

https://docs.microsoft.com/en-us/power-bi/create-reports/service-dashboard-pin-live-tile-from-report https://docs.microsoft.com/en-us/power-bi/collaborate-share/service-share-dashboards#limitations-and-considerations

### **QUESTION 7**

**HOTSPOT** 

You are authoring a Power Virtual Agents chatbot for a company.

For each of the following statements, select Yes if the statement is true. Otherwise, select No.

NOTE: Each correct selection is worth one point.

Hot Area:

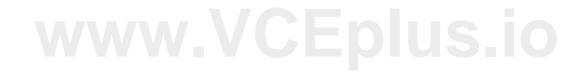

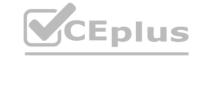

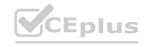

### **Answer Area**

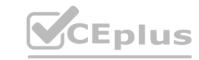

| Statements                                                                                                    |   | No |
|----------------------------------------------------------------------------------------------------|---|----|
| You must create a custom action to display a knowledge base article that answers a common support question.                                   | 0 | 0  |
| You can use Power Automate to retrieve a customer's contact number in order to verify they are an authorized user and their support plan SLA. | 0 | 0  |

### **Answer Area:**

### **Answer Area**

| Statements                                                                                                    | Yes | No            |
|----------------------------------------------------------------------------------------------------|-----|---------------|
| You must create a custom action to display a knowledge base article that answers a common support question.                                   | 0   | 0             |
| You can use Power Automate to retrieve a customer's contact number in order to verify they are an authorized user and their support plan SLA. | 0   | /. ©CEplus.io |

### Section:

### **Explanation:**

Reference:

https://docs.microsoft.com/en-us/azure/cognitive-services/qnamaker/tutorials/integrate-with-power-virtual-assistant-fallback-topic https://docs.microsoft.com/en-us/power-virtual-agents/advanced-flow

### **QUESTION 8**

HOTSPOT

You are authoring a Power Virtual Agents bot for a company that sells flowers and shrubs. For each of the following statements, select Yes if the statement is true. Otherwise, select No. NOTE: Each correct selection is worth one point.

### Hot Area:

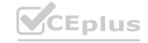

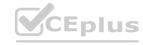

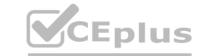

| Answer Area                                                                                                    |     |    |
|----------------------------------------------------------------------------------------------------|-----|----|
| Statement                                                                                                    | Yes | No |
| You can use the prebuilt Postal Code entity to recommend plants that will work within a customer's growing zone.                        | 0   | 0  |
| You can create a custom entity to offer color and plant choices for landscaping options that can be made available for customer orders. | 0   | 0  |

### **Answer Area:**

| Answer Area                                                                                                    |     |    |
|----------------------------------------------------------------------------------------------------|-----|----|
| Statement                                                                                                    | Yes | No |
| You can use the prebuilt Postal Code entity to recommend plants that will work within a customer's growing zone.                        | 0   | 0  |
| You can create a custom entity to offer color and plant choices for landscaping options that can be made available for customer orders. | 0   | 0  |

### Section:

### **Explanation:**

Box 1: Yes

Chatbots built with Power Virtual Agents will understand and display content that's locally relevant to the user. Localized handling and formatting are based on the user's browser locale setting, and include the following elements within a chat conversation:

Date and time

Numbers

ZIP or postal code

Currency

Speed

Box 2: Yes

Custom entities:

The prebuilt entities cover commonly used information types, but on some occasions, such as when building a bot that serves a specific purpose, you'll need to teach the bot's language understanding model some domain-specific knowledge. For instance, let's say you want to build a bot for an outdoor store. In this case, you'll need to teach the bot to acknowledge the "outdoor gears product" category in a dialog.

Reference: https://docs.microsoft.com/en-us/power-virtual-agents/data-location https://docs.microsoft.com/en-us/power-virtual-agents/advanced-entities-slot-filling

### **QUESTION 9**

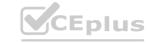

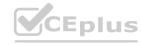

### **HOTSPOT**

CEplus

You are authoring a Power Virtual Agents chatbot for a company.

For each of the following statements, select Yes if the statement is true. Otherwise, select No. NOTE: Each correct selection is worth one point.

### **Hot Area:**

| Answer Area                                                                                                    |     |    |
|----------------------------------------------------------------------------------------------------|-----|----|
| Statement                                                                                                    | Yes | No |
| When escalating to a live person from a chatbot, the customer must restate their issue and other information collected. | 0   | 0  |
| You can customize the greeting topic for every chatbot that you author.                                                 | 0   | 0  |

### **Answer Area:**

| Answer Area                                                                                                    |        |    |  |
|----------------------------------------------------------------------------------------------------|--------|----|--|
| Statement                                                                                                    | Yes    | No |  |
| When escalating to a live person from a chatbot, the custo must restate their issue and other information collected. | omer O | 0  |  |
| You can customize the greeting topic for every chatbot that you author.                                              | 0      | 0  |  |

### Section:

### **Explanation:**

Box 1: No

With Power Virtual Agents, you can hand off conversations to live agents seamlessly and contextually. When you hand off a conversation, you share the full history of the conversation (the context) as well as all user-defined variables. Having access to this context means live agents that are using any connected engagement hub can be notified that a conversation requires a live agent, see the context of the prior conversation, and resume the conversation. Box 2: Yes

By default, chatbots created with Power Virtual Agents and published to a website will load without a greeting, and will passively wait for the user to start the conversation.

However, you can use custom CSS and JavaScript code to automatically have the bot start the conversation when the bot loads.

Reference: https://docs.microsoft.com/en-us/power-virtual-agents/advanced-hand-off https://docs.microsoft.com/en-us/power-virtual-agents/configure-bot-greeting

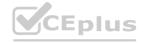

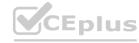

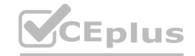

### **QUESTION 10**

HOTSPOT

You are creating a Power Apps app. You want to ensure that the app can be used by individuals who have a vision impairment. For each of the following statements, select Yes if the statement is true. Otherwise, select No. NOTE: Each correct selection is worth one point.

| Answer Area                 | Statement                                                                                                    | Yes | No |
|-----------------------------|----------------------------------------------------------------------------------------------------|-----|----|
|                             | Power Apps can use a screen reader without the need for a connector.                                                            | 0   | 0  |
|                             | You can use an accessibility checker for Power Apps apps to check for accessibility violations and provide user interface tips. | 0   | 0  |
| Answer Area:<br>Answer Area |                                                                                                    |     |    |
|                             | Statement                                                                                                    | Voc | No |

### Power Apps can use a screen reader without the need for a connector. You can use an accessibility checker for Power Apps apps to check for accessibility violations and provide user interface tips.

### Section:

### **Explanation:**

Box 1: No

The following software combinations are the supported recommendations for consuming PowerApps with a screen reader:

Windows: Microsoft Edge / Narrator macOS: Safari / VoiceOver Android: PowerApps app / Talkback iOS: PowerApps app / VoiceOver

Box 2: Yes

Users who have vision, hearing, or other impairments can use your canvas app more easily and successfully if you consider accessibility as you design how the app looks and behaves. If you're not sure how to make your app more accessible, you can run the Accessibility checker in PowerApps Studio. This tool not only finds potential accessibility issues but also explains why each might be a potential problem for users who have a specific disability and offers suggestions on how to resolve each issue. The Accessibility checker detects screen-reader and keyboard issues for you, and you can find information about how to fix color-contrast issues by using accessible colors. Reference: https://docs.microsoft.com/en-us/powerapps/user/screen-reader https://docs.microsoft.com/en-us/powerapps/user/screen-reader https://docs.microsoft.com/en-us/powerapps/user/screen-re

### **QUESTION 11**

HOTSPOT

A company plans to implement Power Platform solutions.

For each of the following statements, select Yes if the statement is true. Otherwise, select No.

NOTE: Each correct selection is worth one point.

Hot Area:

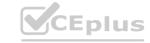

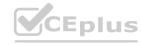

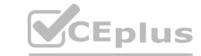

| Answer Area                                                                                                    |                                                                                          |     |    |
|----------------------------------------------------------------------------------------------------|------------------------------------------------------------------------------------------|-----|----|
|                                                                                                    |                                                                                          | Yes | No |
|                                                                                                    | Users can interact with canvas apps directly in Microsoft<br>SharePoint and Teams.       | 0   | 0  |
|                                                                                                    | Users can interact with model-driven apps directly in Microsoft<br>SharePoint and Teams. | 0   | 0  |
| Answer Area:                                                                                                    |                                                                                          |     |    |
| Answer Area                                                                                                    |                                                                                          |     |    |
|                                                                                                    |                                                                                          | Yes | No |
|                                                                                                    | Users can interact with canvas apps directly in Microsoft<br>SharePoint and Teams.       | 0   | 0  |
|                                                                                                    | Users can interact with model-driven apps directly in Microsoft<br>SharePoint and Teams. | 0   | 0  |
| Section:<br>Explanation:                                                                                                    |                                                                                          |     |    |
| QUESTION 12 HOTSPOT A company uses Microsoft Dataverse to manage                                                                                    |                                                                                          |     |    |
| You need to import data into Dataverse from or<br>For each of the following statement, select Yes<br>NOTE: Each correct selection is worth one poin | if the statement is true. Otherwise, select No.                                          |     |    |

Hot Area:

| Statements                                                                                           | Yes | No |
|----------------------------------------------------------------------------------------------------|-----|----|
| You can access data sources in a dataflow by using the connectors that are used with Power Automate. | 0   | 0  |
| You can use Power Query to shape and transform the data in a dataflow.                               | 0   | 0  |
| You can run dataflows on a schedule to refresh the data in Dataverse.                                | 0   | 0  |

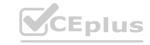

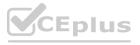

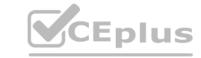

| Answer Area |                                                                                                    |     |    |
|-------------|----------------------------------------------------------------------------------------------------|-----|----|
|             | Statements                                                                                              | Yes | No |
|             | You can access data sources in a dataflow by using the connectors<br>that are used with Power Automate. | 0   | 0  |
|             | You can use Power Query to shape and transform the data in a dataflow.                                  | 0   | 0  |
|             | You can run dataflows on a schedule to refresh the data in Dataverse.                                   | 0   | 0  |

Section:

**Explanation:** 

### **QUESTION 13**

Customer-facing applications must comply with Global Data Protection Regulations (GDPR) regulations.. You need to recommend actions to help ensure GDPR compliance. Which two features should the company use? Each correct answer presents part of the solution.

NOTE: Each correct selection is worth one point.

- A. Force a user to update security questions after a specific amount of time.
- B. Prompt a user for consent to use their personal data and record the date consented.
- C. Block users who are identified as minors.
- D. Automatically deactivate a user who has not used the portal in six months.

  Correct Answer: P. C.

Correct Answer: B, C

Section:

**Explanation:** 

Reference:

https://en.wikipedia.org/wiki/General Data Protection Regulation

### **QUESTION 14**

You have a Microsoft Excel workbook that contains a list of tasks for a project. You store the file in OneDrive for Business.

You need to create a canvas app that allows team members to update the status of their tasks.

What should you use?

- A. the Generate an app from data feature
- B. a custom action in Common Data Service
- C. Power Apps Checker
- D. the Open entity data in Excel feature

**Correct Answer: A** 

Section:

**Explanation:** 

Reference:

https://docs.microsoft.com/en-us/powerapps/maker/canvas-apps/add-data-connection

**QUESTION 15** 

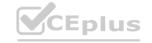

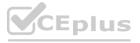

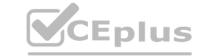

A company has a Power Apps app that is used by most employees. The company is expanding to other countries/regions. You need to recommend a solution to translate text generated within the Power Apps app in near real-time. What should you recommend?

- A. Microsoft Azure Synapse Analytics
- B. Microsoft Azure Cognitive Services
- C. Common Data Service connector
- D. Power BI

Correct Answer: A, C

Section:

**Explanation:** 

Reference:

https://docs.microsoft.com/en-gb/azure/cognitive-services/welcome?ocid=AID2339762\_TWITTER\_oo\_spl100000827964250 https://powerapps.microsoft.com/en-us/blog/cognitive-services-with-powerapps-using-custom-connectors/

### **QUESTION 16**

A company plans to create a canvas app that connects to three databases with different proprietary database formats. What is the minimum number of connectors required?

- A. 0
- B. 1
- C. 2
- D. 3

www.VCEplus.io

**Correct Answer: B** 

Section:

**Explanation:** 

Reference:

https://docs.microsoft.com/en-us/powerapps/maker/canvas-apps/working-with-data-sources

### **QUESTION 17**

You plan to use Power Automate to perform data-management tasks when users interact with data in the common data model. Which three types of events can generate a trigger for the tasks? Each correct answer presents a complete solution.

NOTE: Each correct selection is worth one point.

- A. when a record is displayed in a view
- B. when a record is deleted
- C. when a record is created
- D. when a record is updated
- E. when a record is read

Correct Answer: B, C, D

Section:

**Explanation:** 

Triggers like When a record is created, When a record is updated, and When a record is deleted initiate your flow within a few minutes of the event occurring. In rare cases, your flow can take up to 2 hours to trigger. Reference:

https://docs.microsoft.com/en-us/power-automate/connection-dynamics365

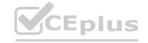

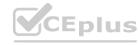

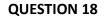

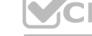

You create a Power Apps app and Power Automate flow.

You need to combine multiple types of field values into a single string value and format the string. What should you use?

- A. switch
- B. environment variable
- C. expression
- D. condition

**Correct Answer: C** 

Section:

### **QUESTION 19**

**HOTSPOT** 

A company plans to implement Power Apps.

For each of the following statements, select Yes if the statement is true. Otherwise, select No.

NOTE: Each correct selection is worth one point.

### **Hot Area:**

### **Answer Area**

Statement

Building Power Apps apps requires proficiency in JavaScript programming.

You must select one of the app templates to create an app.

Answer Area:

**Answer Area** 

Statement Yes No

Building Power Apps apps requires proficiency in JavaScript programming.

You must select one of the app templates to create an app.

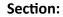

**Explanation:** 

Reference:

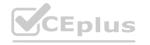

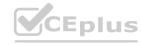

https://docs.microsoft.com/en-us/powerapps/maker/

### CEplus

### **QUESTION 20**

HOTSPOT

You are creating a Power Virtual Agents chatbot for a company.

Which component types should you use for each scenario? To answer, select the appropriate options in the answer area.

NOTE: Each correct selection is worth one point.

### Hot Area:

### **Answer Area**

### Scenario

The chatbot needs to capture of the user id for authentication.

### Component type

Topic Entity Action

•

A customer asks a question that needs to be handed off to a live Customer Support representative.

|        | <b>V</b> 6 |  |  |
|--------|------------|--|--|
| Topic  |            |  |  |
| Entity |            |  |  |
| Action |            |  |  |

### **Answer Area:**

### Answer Area

### Scenario

The chatbot needs to capture of the user id for authentication.

### Component type

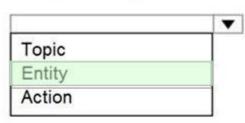

A customer asks a question that needs to be handed off to a live Customer Support representative.

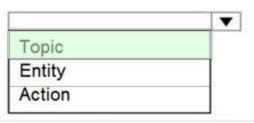

### Section:

### **Explanation:**

Reference:

https://docs.microsoft.com/en-us/power-virtual-agents/fundamentals-what-is-power-virtual-agents https://www.c-sharpcorner.com/article/get-started-with-bot-development-with-microsoft-power-virtual-agent-step-by-st/

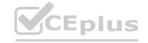

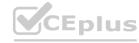

### **QUESTION 21**

HOTSPOT

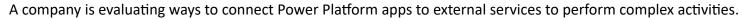

For each of the following statements, select Yes if the statement is true. Otherwise, select No.

NOTE: Each correct selection is worth one point.

### **Hot Area:**

### **Answer Area**

| Statements                                                                                                    | Yes | No |
|----------------------------------------------------------------------------------------------------|-----|----|
| You can create a canvas app that scans and parses documents using Azure Cognitive Services and then adds the appropriate information to Dynamics 365 Sales.      | 0   | 0  |
| You can create a canvas app that uses Azure Cognitive Services to read incident records and identify tickets that need to be escalated based on sentiment score. | 0   | 0  |

### **Answer Area:**

### **Answer Area**

| Statements                                                                                                    | Yes | No |
|----------------------------------------------------------------------------------------------------|-----|----|
| You can create a canvas app that scans and parses documents using Azure Cognitive Services and then adds the appropriate information to Dynamics 365 Sales.      | 0   | 0  |
| You can create a canvas app that uses Azure Cognitive Services to read incident records and identify tickets that need to be escalated based on sentiment score. | 0   | 0  |

### Section:

### **Explanation:**

Reference:

https://docs.microsoft.com/en-us/azure/cognitive-services/cognitive-services-and-machine-learning

### **QUESTION 22**

HOTSPOT

You are a retail director for a large clothing company. Each week you use the corporate YouTube channel to create a video that highlights new initiatives, and goals for retail operations. You need to design a Power Apps app that streams the videos to internal users.

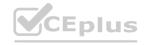

Statements

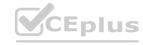

Which objects should you use? To answer, select the appropriate options in the answer area. NOTE: Each correct selection is worth one point.

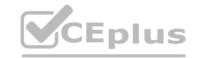

### Hot Area: Answer Area

| Action                                       | Option          |     |  |
|----------------------------------------------|-----------------|-----|--|
| Implement the Power Apps app.                |                 | -   |  |
|                                              | Canvas          |     |  |
|                                              | Model-driven    |     |  |
|                                              | Portal          |     |  |
| Use drag and drop to add a video to the app. |                 | -   |  |
|                                              | View            |     |  |
|                                              | Connector       |     |  |
|                                              | Control         |     |  |
| * * * * * * * * * * * * * * * * * * * *      |                 |     |  |
| Apply consistent company colors to the app.  |                 | -   |  |
|                                              | Unified Interfa | ice |  |
|                                              | Control         |     |  |
|                                              | Theme           |     |  |
|                                              | Template        |     |  |

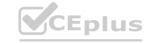

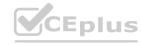

### **Answer Area**

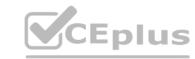

| Action                                       | Option           |                      |
|----------------------------------------------|------------------|----------------------|
| Implement the Power Apps app.                |                  | ۳                    |
|                                              | Canvas           |                      |
|                                              | Model-driven     |                      |
|                                              | Portal           |                      |
| Lies drag and dran to add a video to the ann |                  |                      |
| Use drag and drop to add a video to the app. |                  | -                    |
|                                              | View             |                      |
|                                              | Connector        |                      |
|                                              | Control          |                      |
| Apply consistent company colors to the app.  |                  | ~                    |
| PP)                                          | Unified Interfac | ce                   |
|                                              | Control          |                      |
|                                              | Theme            |                      |
|                                              | Template         | -                    |
| Coults a                                     |                  | $\overline{\Lambda}$ |

### Section:

### **Explanation:**

Reference:

https://powerapps.microsoft.com/en-us/blog/microsoft-stream-videos-and-channels-in-canvas-apps/

https://docs.microsoft.com/en-us/powerapps/maker/model-driven-apps/create-themes-organization-branding https://docs.microsoft.com/en-us/powerapps/maker/canvas-apps/controls/control-stream-video

### **QUESTION 23**

A toy company creates a text classification model in AI Builder to monitor customer feedback for specific key words. When negative feedback is received for a toy, the company wants to proactively perform engineering reviews for the toy and schedule additional training sessions for workers who produce the toy. What are two possible ways to achieve the goal? Each correct answer presents a complete solution.

NOTE: Each correct selection is worth one point.

- A. Create a canvas app.
- B. Implement the Virtual Agent.
- C. Build a Power Automate flow.
- D. Use the Common Data Model.

### Correct Answer: A, C

Section:

### **Explanation:**

A (not D): AI Builder comes with:

A ready-to-use business card reader available in canvas as well as in model-driven apps.

Business card reader (Canvas)

Business card reader (Model-driven)

Additional canvas components to leverage your AI Builder form processing or object detection models canvas apps. C: Use the results from your AI model across Power Platform to create end-to-end solutions that meet your

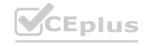

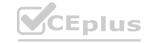

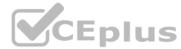

business needs, even if you have no coding skills. For example, create a flow that automates document processing in Power Automate, or an app created with PowerApps that predicts whether a supplier will be out of compliance.

Reference:

https://docs.microsoft.com/en-us/ai-builder/use-in-powerapps-overview

### **QUESTION 24**

A company is evaluating ways that they can implement AI Builder.

For which two scenarios can you use AI Builder? Each correct selection presents a complete solution.

NOTE: Each correct selection is worth one point.

- A. Send emails to all al users who subscribe to a service.
- B. Synchronize data from an external database.
- C. Collect data from several data sources and display a dashboard that shows trending data.
- D. Interpret images and perform an action based on the image.
- E. Detect patterns in data and predict outcomes

Correct Answer: D, E

Section:

**Explanation:** 

Reference:

https://powerapps.microsoft.com/en-us/blog/introducing-ai-builder-for-powerplatform/

### **QUESTION 25**

A company plans to use AI Builder to help improve business performance.

You need to determine which AI Models are available for use.

nplete solution. Which three types of models can you use? Each correct answer presents a complete solution.

NOTE: Each correct selection is worth one point.

- A. linear regression
- B. prediction
- C. object detection
- D. anomaly detection
- E. text classification

Correct Answer: B, C, E

Section: **Explanation:** 

Reference:

https://docs.microsoft.com/en-us/ai-builder/model-types

### **QUESTION 26**

A company uses Microsoft 365 and Dynamics 365 Sales. The company does not have any developers on its staff. You need to explain to the executives the benefits of using Power Platform apps. What are two benefits? Each correct answer presents a complete solution.

NOTE: Each correct selection is worth one point.

- A. Users can send emails from Dynamics 365 Sales to their personal email addresses.
- B. Users can create Power Apps to create apps for different departments.
- C. Users can use Power Automate to share information between Microsoft 365 and Dynamics 365 Sales.

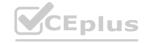

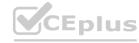

CEplus

D. The company can unify all the mobile devices to one vendor.

**Correct Answer: B, C** 

Section:

### **QUESTION 27**

A company manages a chain of retail stores. The company stores a list of retail store names and numbers in one Power BI table. The company stores sales transaction data including a transaction ID in another table. The transaction ID includes the store number.

You need to show the store name for all retail transactions in all Power BI reports.

Which tool should you use?

- A. Query Editor
- B. Power BI Service
- C. Microsoft Excel
- D. Data Connector

**Correct Answer: A** 

Section:

### **Explanation:**

Power BI Desktop comes with Query Editor, where you can connect to one or many data sources, shape and transform the data to meet your needs, then load that model into Power BI Desktop. Reference:

https://docs.microsoft.com/en-us/power-bi/desktop-query-overview

### **QUESTION 28**

You create a Power BI dashboard that displays data from Dynamics 365 Customer Engagement. You need to share the Power BI dashboard with coworkers. What are three possible ways to achieve the goal? Each correct answer presents a complete solution.

NOTE: Each correct selection is worth one point.

- A. Create a Power BI workspace and grant coworkers permissions.
- B. Publish the dashboard as an app to your coworkers.
- C. Export the data into Common Data Service for others to manipulate in Power BI.
- D. Export the data to Microsoft Excel for coworkers to import and view in Power BI.
- E. Embed reports in your company's internal web portal.

Correct Answer: A, B, E

Section:

### **Explanation:**

A: Basic Sharing for Dashboards and Reports through a workspace is the most common way of sharing the Power BI content. Basic Sharing is very simple and easy to use method. You can simply click on the Share button in the dashboard or report, and then share it with other users.

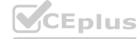

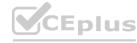

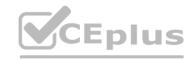

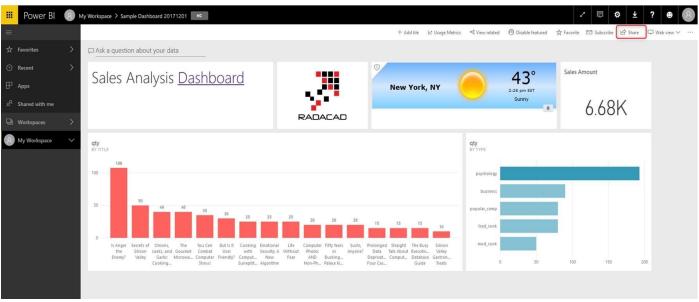

B: Apps are great sharing method for multiple environment, and best way of sharing for users in production environment.

Power BI App is the solution for multiple environment approach. With Power BI App, your development environment (workspace), and user environment (App) are isolated from each other.

Note: If you are using SharePoint online as a portal for document management and some other reasons already, then consider using Embed in SharePoint Online feature of Power BI reports. This method is secure and you can share the report only with Power BI users you want.

E: Sometimes, you don't need a secure way of sharing, you may search for an easy and free way of sharing, and your content is not confidential or sensitive. Publish to web is your friend in such situation. This is the only free way of sharing in Power BI, but be aware that this method is not secure.

Publish to web method, gives you an embed code, which you can use in any web pages to embed the Power BI report in it Reference:

https://radacad.com/power-bi-sharing-methods-comparison-all-in-one-review

### **QUESTION 29**

Your company has an on premises Microsoft SQL Server database that contains legacy sales data. You must display information from the database in a new Power Apps app. You need to establish a secure connection between the database and the app.

What should you use?

- A. Data source
- В. Арр
- C. Data gateway
- D. Power Automate

### **Correct Answer: C**

Section:

### **Explanation:**

For an on-premises database, identify a data gateway that was shared with you (or create one).

Specify Connect using on-premises data gateway, type or paste the server name, the database name, the user name, and the password for the database that you want to use, and specify the authentication type and the gateway.

Reference:

https://docs.microsoft.com/en-us/powerapps/maker/canvas-apps/connections/connection-azure-sqldatabase

### **QUESTION 30**

A recent update has been made to a canvas app.

The update causes a negative impact to users. to users.

You need to roll back the app to a previous version.

What should you do?

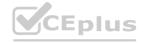

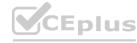

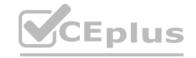

- A. Restore the previous version of the app.
- B. Uninstall the app for all users and reinstall by using the package from a previous version..
- C. Deactivate the live app, import the previous version of the app, and then activate the app.
- D. Delete the app and create a new app based on the previous version.

**Correct Answer: A** 

Section:

### **Explanation:**

Restore a canvas app to a previous version in PowerApps.

Restore an app from your account

- 1. Open powerapps.com, and then click or tap Apps in the left navigation bar.
- 2. Near the right edge, click or tap the info icon for the app that you want to restore.
- 3. Click or tap the Versions tab, and then click or tap Restore for the version that you want to restore.
- 4. In the confirmation dialog box, click or tap Restore. A new version is added to your list.

Reference: https://docs.microsoft.com/en-us/powerapps/maker/canvas-apps/restore-an-app

### **QUESTION 31**

What is a benefit of deploying Microsoft 365 and Dynamics 365 apps in the same tenant?

- A. You do not need to manually back up data.
- B. Both will use the same time zone.
- C. You can use Power BI to display data that comes from both environments.
- D. You can implement Single Sign-On (SSO).

**Correct Answer: C** 

Section:

**Explanation:** 

Reference:

https://docs.microsoft.com/en-us/power-platform/admin/use-power-bi

### **QUESTION 32**

A company runs a call center to handle customer support inquiries.

The company tracks metrics including the number of incoming calls and call resolution rates. The company wants to display the metrics on a shared screen that is visible to all call center staff. You need to recommend a visualization solution for the company.

Which Power Platform feature should you recommend?

- A. Al Builder
- B. Power Automate
- C. Power Apps
- D. Power BI

**Correct Answer: D** 

Section:

### **QUESTION 33**

You are creating Power BI reports.

You need to choose which filters you can use for reports.

Which three types of filters can you use? Each correct answer presents a complete solution.

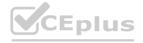

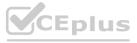

NOTE: Each correct selection is worth one point.

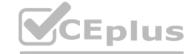

| A. UIIII UUWII | A. | drill-dow | n |
|----------------|----|-----------|---|
|----------------|----|-----------|---|

B. automatic

C. database

D. manual

E. external

Correct Answer: A, B, D

Section: Explanation: Reference:

https://docs.microsoft.com/en-us/power-bi/power-bi-report-filter-types

### **QUESTION 34**

A manufacturing company uses Internet of Things (IoT) devices to monitor the temperature in different parts of their warehouse. The current IoT monitoring software is extremely outdated and is not user friendly. You need to view near-real time information from the IoT devices in Power BI Service dashboards.

Which tool should you use?

•

- A. Scheduled refresh dataset
- B. Streaming dataset
- C. Content Pack dataset
- D. Power BI dataflows
- E. Quick Insights

**Correct Answer: B** 

Section:

**Explanation:** 

Reference: https://docs.microsoft.com/en-us/power-bi/service-real-time-streaming https://powerbi.microsoft.com/en-us/blog/using-power-bi-real-time-dashboards-to-display-iot-sensor-data-a-step-by-step-tutorial/

### **QUESTION 35**

This question-requires that you evaluate the underlined text to determine if it is correct.

You have a Power BI report with a page named RevReceived. The page shows gross revenue received by your company. You want to create an almost identical page that shows net revenue instead of gross revenue. To accomplish this task, you modify the RevReceived page.

Review the underlined text. If it makes the statement correct, "No change is needed". If the statement is incorrect, select the answer choice that makes the statement correct.

- A. No change is needed.
- B. duplicate the RevReceived page and update the duplicate copy.
- C. import the RevReceived page.
- D. copy the visuals from RevReceived to a new page.

**Correct Answer: B** 

Section:

**Explanation:** 

Reference: https://www.tutorialspoint.com/power bi/power bi quick guide.htm

**QUESTION 36** 

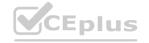

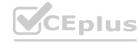

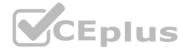

You create a set of dashboards and reports for a project team that combines data from different sources in Power BI. Some of the data is considered sensitive. You need to distribute the dashboards and reports securely to the team.

What should you create?

A. a custom data connector

B. a published app

C. a Microsoft flow

D. a Power BI workspace

**Correct Answer: B** 

Section:

**Explanation:** 

Reference:

https://docs.microsoft.com/en-us/power-bi/service-how-to-collaborate-distribute-dashboards-reports

### **QUESTION 37**

You are using Dynamics 365 Sales.

You need to pull data into a Power BI report for your team. The City and State columns must be combined to form one column on the report. Which function would you use? Each correct answer presents a complete solution. NOTE: Each correct selection is worth one point.

- A. Use Power Query to merge columns.
- B. Import the data.
- C. Export data to Microsoft Excel.
- D. Create a view.

Correct Answer: A

Section:

**Explanation:** 

Reference: https://docs.microsoft.com/en-us/power-bi/desktop-shape-and-combine-data

### **QUESTION 38**

Users within a company use Flow for personal productivity.

Users often overwrite their working flows by editing the definitions and are unable to undo changes after saving a flow. You need to ensure that users can revert a flow to the current state.

Which two options can you use? Each correct answer presents a complete solution.

NOTE: Each correct selection is worth one point.

- A. Export
- B. Rename
- C. Save As
- D. Share

Correct Answer: A, C

Section:

### **Explanation:**

A: You can export a flow as a package and import it into a different environment, or use it to restore the in the same environment at a later point in time. C: The ability to make a copy of your flow is often useful when you want to create a flow similar to something you've already created. Or, if you want to maintain a draft of your working flow as you work on adding more functionality. Here's how:

Go to your My flows page. Click on the More (...) menu item next to the flow that you want to create a copy of. Click on the Save As command.

Reference:

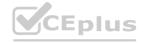

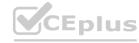

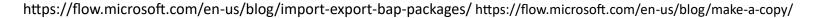

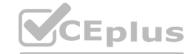

### **QUESTION 39**

You use Power Automate to create a flow that automatically sends email to a project manager when project team members mark a task as complete.

Project team members are prematurely marking tasks as complete. Project leads must validate that tasks are complete before an email is sent to the project manager to announce task completion.

You need to modify the flow.

Which component should you use?

- A. a process argument
- B. a condition
- C. an expression
- D. a trigger
- E. a solution

**Correct Answer: B** 

Section:

**Explanation:** 

Use a condition and set the action to send an email.

Reference:

https://docs.microsoft.com/en-us/power-automate/add-condition

### **QUESTION 40**

HOTSPOT

You are planning to use the Business Card Reader and Sentiment Analysis prebuilt AI models to build solutions. For each of the following statements, select Yes if the statement is true. Otherwise, select No. NOTE: Each correct selection is worth one point.

### **Hot Area:**

| Statement                                                                           | Yes | No |
|-------------------------------------------------------------------------------------|-----|----|
| The Business Card Reader model can be used with both Power Automate and Power Apps. | 0   | 0  |
| The Sentiment Analysis model can be used Power Automate only.                       | 0   | 0  |

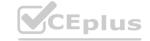

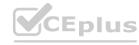

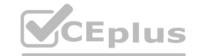

Answer Area

Statement

The Business Card Reader model can be used with both Power Automate and Power Apps.

The Sentiment Analysis model can be used Power Automate only.

Section:

### **Explanation:**

Reference:

https://docs.microsoft.com/en-us/ai-builder/business-card-reader-component-model-driven https://docs.microsoft.com/en-us/ai-builder/flow-business-card-reader https://docs.microsoft.com/en-us/ai-builder/flow-sentiment-analysis

### **QUESTION 41**

HOTSPOT

For each of the following statements, select Yes if the statement is true. Otherwise, select No. NOTE: Each correct selection is worth one point.

**Hot Area:** 

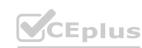

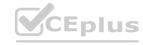

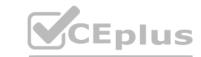

Statement Yes No

Power Apps apps can run only mobile devices.

Power Apps can run only with Dynamic 365 products.

If a user runs a Power Apps app that accesses information to which the user does not have access, the app grants the user permissions.

### **Answer Area:**

| Answer Area                                                                                       |     |    |
|---------------------------------------------------------------------------------------------------|-----|----|
| Statement                                                                                         | Yes | No |
| Power Apps apps can run only mobile devices.                                                      | 0   | 0  |
| Power Apps can run only with Dynamic 365 products.                                                | 0   | 0  |
| If a user runs a Power Apps app that accesses information to which the user does not have access, | 0   | 0  |
| the app grants the user permissions.                                                              |     |    |

Section:

**Explanation:** 

Box 1: No

You can run apps in a browser or on mobile devices.

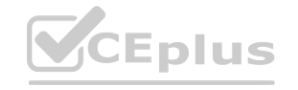

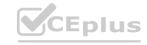

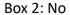

On-premises versions of Microsoft Office can also be used.

Box 3: No

You must ensure that the users you share the app with have the appropriate permissions.

Reference:

https://docs.microsoft.com/en-us/powerapps/powerapps-overview

https://docs.microsoft.com/en-us/powerapps/maker/canvas-apps/share-app

https://docs.microsoft.com/en-us/power-platform/admin/online-requirements

### **QUESTION 42**

**HOTSPOT** 

Your company wants to create a help desk system and implement Dynamics 365 Customer Service.

The company has the following requirements:

Provide an application to allow support team staff to chat live with a customer.

Automatically import data from a Microsoft Excel spreadsheet once a day.

Provide a chatbot that can assist customers who need support.

You need to determine which applications to use to meet the requirements.

Which applications should you use? To answer, select the appropriate options in the answer area.

NOTE: Each correct selection is worth one point.

### **Hot Area:**

## Requirement Automatically import data from a Microsoft Excel spreadsheet once a day. Provide a chatbot that can assist customers who need support. Application Custom Connector Azure Data Lake Power Automate Power Bl

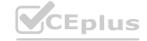

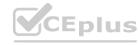

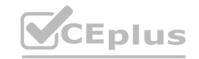

### **Answer Area** Requirement Application Automatically import data from a Microsoft Excel spreadsheet once a day. **Custom Connector** Azure Data Lake Power Automate Power BI Provide a chatbot that can assist customers who need support. Power Virtual Agent Power Automate

Section:

### **Explanation:**

Reference:

VCEplus.io https://docs.microsoft.com/en-us/power-virtual-agents/fundamentals-what-is-power-virtual-agents A 10-step Guide to Excel Automation using Power Automate Desktop | by Utkarsh Shahdeo | Medium

### **QUESTION 43**

A company uses Microsoft 365, SharePoint Online, and Dynamics 365 Sales.

You need to recommend tools to build a solution that meets the following requirements:

Synchronize data daily from an external Microsoft SQL Server instance.

Send a report automatically to specific company executives.

Ensure that opportunities over a specified amount are approved by a sales manager.

Which two tools or components should you recommend? Each correct answer presents part of the solution.

NOTE: Each correct selection is worth one point.

- A. Microsoft Excel
- B. Microsoft Word
- C. Power BI
- D. Microsoft DataService
- E. Power Automate

**Correct Answer: D, E** 

Section: **Explanation:** 

Reference:

https://docs.microsoft.com/en-us/power-platform/admin/data-integrator https://www.powerobjects.com/blog/2019/04/05/flow-approval-process/

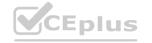

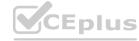

### **QUESTION 44**

A company uses Dynamics 365 Supply Chain Management and Dynamics 365 Finance.

User account data must be synchronized between the two systems.

You need to ensure that the synchronized data is stored in one place.

What should you use?

- A. Azure IoT Central
- B. Azure Active Directory
- C. SQL Server
- D. Common Data Service

**Correct Answer: D** 

Section:

**Explanation:** 

Reference:

https://docs.microsoft.com/en-us/power-platform/admin/data-integrator

### **QUESTION 45**

What is a benefit of deploying Microsoft 365 and Dynamics 365 apps in the same tenant?

- A. Use Common Data Services to connect to application data.
- B. You only need to set up groups in Microsoft 365 for permissions to all data.
- C. Users can access both Microsoft 365 and Dynamics 365 by using Single Sign-on (SSO). WWW.VCEplus.io

### **Correct Answer: A**

Section:

### **QUESTION 46**

A company creates canvas apps for its sales team.

A user creates a canvas app from a data source.

You need to determine the screens created.

Which three screens should you identify? Each correct answer presents part of the solution.

NOTE: Each correct selection is worth one point.

- A. welcome
- B. edit/create
- C. browse
- D. details
- E. delete

Correct Answer: B, C, D

Section:

### **QUESTION 47**

A company is using Power Virtual Agents with Dynamics 365 Customer Service.

You create a new topic. The topic performs as expected during testing.

Customers report that the new topic is not visible in the frequently asked questions section of the company s website. You need to ensure customers can see the new topic.

What should you do?

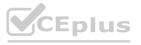

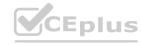

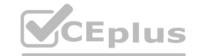

- A. Analyze the chatbot
- B. Paste the link to the website
- C. Publish the topic.
- D. Create a new variable.
- E. Delete and recreate the topic.

**Correct Answer: C** 

Section:

### **QUESTION 48**

**HOTSPOT** 

You are creating Power BI visualizations.

You need to display the visuals where a user can perform each function.

Which solution should you use? To answer, select the appropriate option in the answer area.

NOTE: Each correct selection is worth one point.

### **Hot Area:**

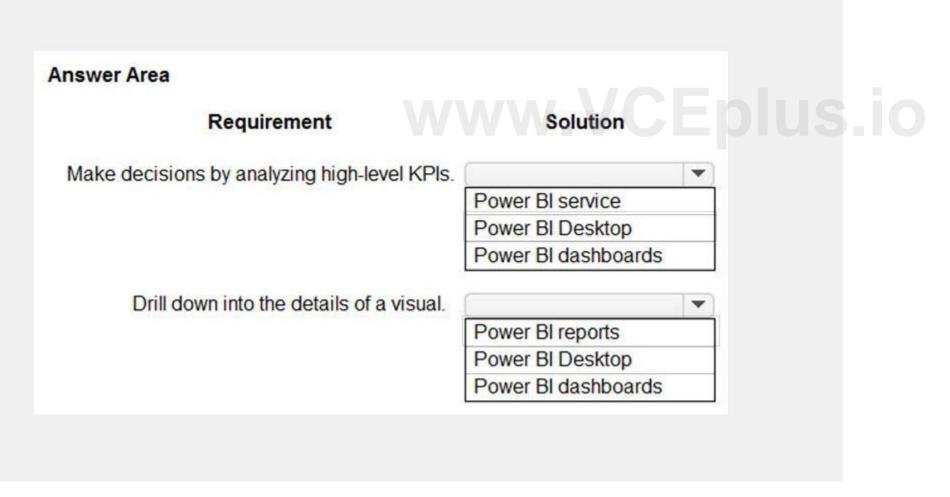

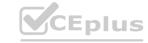

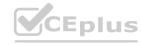

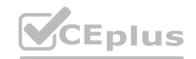

| Answer Area                                  |                     |   |
|----------------------------------------------|---------------------|---|
| Requirement                                  | Solution            |   |
| Make decisions by analyzing high-level KPIs. |                     | - |
|                                              | Power BI service    |   |
|                                              | Power Bl Desktop    |   |
|                                              | Power BI dashboards |   |
| Drill down into the details of a visual.     |                     |   |
|                                              | Power BI reports    |   |
|                                              | Power Bl Desktop    |   |
|                                              | Power Bl dashboards |   |

Section:

### **Explanation:**

Reference:

https://docs.microsoft.com/en-us/power-bi/visuals/power-bi-visualization-kpi https://docs.microsoft.com/en-us/power-bi/consumer/end-user-drill

### **QUESTION 49**

HOTSPOT

A company is using Power BI.

The company plans to analyze a large number of datasets. The company is concerned that this may negatively impact performance.

You need to identify and implement features to mitigate any performance issues.

Which features should you use? To answer, select the appropriate options in the answer area.

NOTE: Each correct selection is worth one point.

**Hot Area:** 

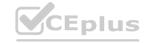

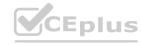

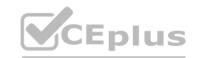

| iswer Area                                  |               |
|---------------------------------------------|---------------|
| Requirement                                 | Feature       |
| Improve performance by reducing table size. | ·             |
|                                             | Aggregations  |
|                                             | Formulas      |
|                                             | Modeling view |
| Cache data locally on a user's device.      |               |
|                                             | Import        |
|                                             | Dual          |

### **Answer Area:**

# Requirement Feature Improve performance by reducing table size. Aggregations Formulas Modeling view Cache data locally on a user's device.

Section: Explanation: Reference:

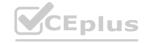

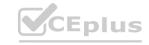

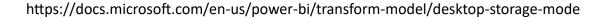

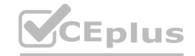

### **QUESTION 50**

HOTSPOT

A company plans to create a workflow that periodically runs a Dynamics 365 action based on data in third-party cloud-based solutions. Which features should you use to create the workflow? To answer, select the appropriate options in the answer area.

NOTE: Each correct selection is worth one point.

### Hot Area:

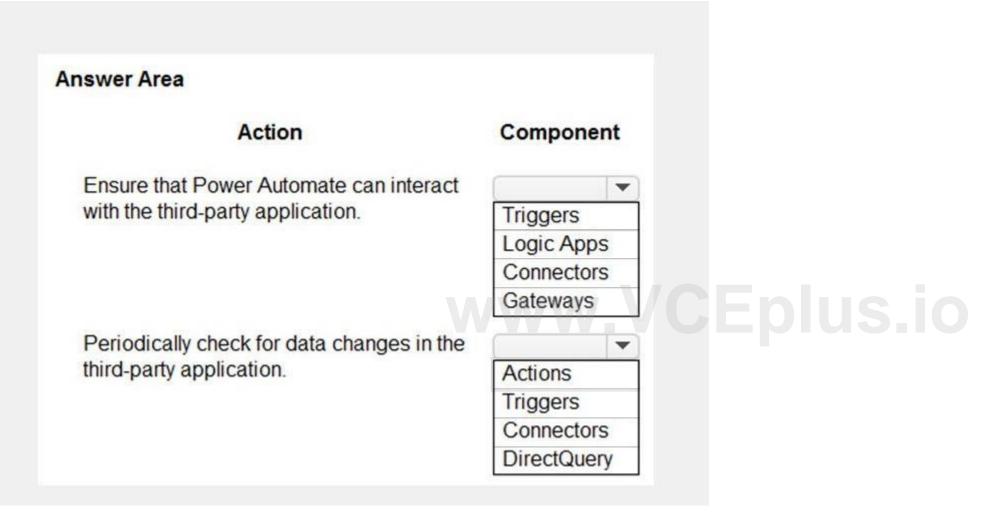

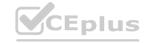

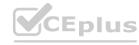

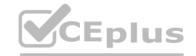

### **Answer Area** Action Component Ensure that Power Automate can interact with the third-party application. Triggers Logic Apps Connectors Gateways Periodically check for data changes in the third-party application. Actions Triggers Connectors DirectQuery VCEplus.io

Section:

**Explanation:** 

### **QUESTION 51**

**HOTSPOT** 

You are creating a Power Virtual Agents chatbot to help users search for available meeting rooms within a building.

The chatbot must meet the following requirements:

Allow users to initiate the chatbot by typing the phrase Help me Meeting Guru.

Provide meeting room capacity options of 1-4 people and 5-10 people.

End the chatbot session if the user attempts to schedule a meeting room for more than 10 people.

You need to identify the actions to use.

Which actions should you use? To answer, select the appropriate options in the answer area.

NOTE: Each correct selection is worth one point.

**Hot Area:** 

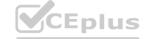

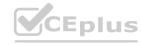

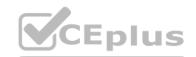

### **Answer Area** Action Requirement Allow users to initiate the chatbot by typing the phrase Help me Meeting Guru. Call a fallback topic. Call an action. Create a question node. Create a trigger phrase. Provide meeting room capacity options of 1-4 people and 5-10 people. Call an action. Call a fallback topic. Create a condition. Create a question node. End the chatbot session when the user attempts to schedule meeting room for more than 10 people. Add a condition. Call an action. Configure a fallback topic. Create a trigger phrase.

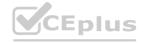

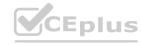

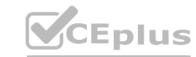

### **Answer Area** Requirement Action Allow users to initiate the chatbot by typing the phrase Help me Meeting Guru. Call a fallback topic. Call an action. Create a question node. Create a trigger phrase. Provide meeting room capacity options of 1-4 people and 5-10 people. Call an action. Call a fallback topic. Create a condition. Create a question node. End the chatbot session when the user attempts to schedule meeting room for more than 10 people. Add a condition. Call an action. Configure a fallback topic. Create a trigger phrase.

Section:

### **Explanation:**

Reference:

https://docs.microsoft.com/en-us/power-virtual-agents/authoring-create-edit-topics

### **QUESTION 52**

A company uses Microsoft Flow.

Each time a work order is created, a service manager must review and approve the work order before a worker is dispatched. You need to create a flow to enforce the process. What should you create?

- A. plug-in
- B. approval flow
- C. business rule
- D. team flow
- E. scheduled flow

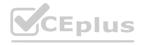

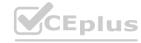

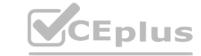

**Correct Answer: B** 

Section:

### **Explanation:**

With Power Automate, you can manage the approval of documents or processes across several services, including SharePoint, Dynamics 365, Salesforce, OneDrive for Business, Zendesk, or WordPress. Reference: https://docs.microsoft.com/en-us/power-automate/modern-approvals

### **QUESTION 53**

You are new to working with Microsoft Flow. You create a flow that extracts birth dates for users and then sends a birthday greeting email to users on their birthday. The flow does not properly extract birth dates. Where should you make changes?

- A. Connectors
- B. Expression
- C. Templates

**Correct Answer: A** 

Section:

### **Explanation:**

Select the new Date Time connector. There you will see all of the actions, which help you to convert time zones to format them for local time in an email, add or subtract times, or just get the current time.

Reference

https://flow.microsoft.com/en-us/blog/nested-apply-to-each/

### **QUESTION 54**

A company has a website. The website includes a form that allows the company to collect information about leads. You need to set up an automated workflow to create leads in Dynamics 365 Sales when leads are created on the company's custom website. What should you create?

- A. Task Flow
- B. Power Automate flow
- C. Dynamics 365 workflow
- D. Business Process Flow

**Correct Answer: B** 

Section:

### **Explanation:**

Reference:

https://trellispoint.com/create-crm-leads-using-microsoft-flow/

### **QUESTION 55**

A company builds and sells residential apartments. The company uses Dynamics 365 Sales to manage sales opportunities.

Management must receive notifications on their mobile devices when sales opportunities are created.

You need to recommend the appropriate Power Platform components to address the requirements.

Which two components should you recommend to invoke the notification process? Each correct answer presents part of the solution.

NOTE: Each selection is worth one point.

- A. Al Builder
- B. Power Automate
- C. Microsoft Dataverse connector
- D. Power BI

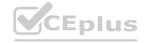

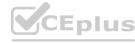

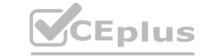

Correct Answer: B, C

Section: Explanation:

Reference:

https://www.powerobjects.com/blog/2019/04/05/flow-approval-process/https://www.microsoftpressstore.com/articles/article.aspx?p=3100067

### **QUESTION 56**

A company uses a Microsoft Excel spreadsheet to record raw material quality daily The company's chief technology officer (CTO) wants to use a model-driven app to record the information. The chief executive officer (CEO) will fund the development of the app for the CTO only if the CEO understands the benefits of using a model-driven app. You need to identify the benefits of model-driven apps

Which two benefits of using a model-driven app should you identify? Each correct answer presents a complete solution. NOTE: Each correct selection is worth one point

- A. Users may use the same app on a mobile device, a tablet or a PC.
- B. The app contains prebuilt tables, forms, and views that reduce development time.
- C. Both staff members and anonymous users may use the app.
- D. The app may continue to use the existing Excel spreadsheet as a source of data.

**Correct Answer: A, B** 

Section: Explanation:

### **QUESTION 57**

A company uses Microsoft Power Platform to monitor social media.

You create a Power Automate cloud flow to process social message that positively mention the company and its product.

You need to choose a connector to perform sentiment analysis on the social media messages.

Which two connectors can you use in the flow? Each correct answer presents solution.

NOTE: Each correct selection is worth one point.

- A. Azure Communication Services Chat
- B. Language-Question Answering
- C. Azure Cognitive Service for Language
- D. Al Builder
- E. Azure Application Insights

**Correct Answer: C, D** 

Section:

### **QUESTION 58**

A company is considering using Power Pages for its website.

You need to identify the capabilities of Power Pages.

What are two capabilities of Power Pages? Each correct answer presents a complete solution.

NOTE: Each correct selection is worth one point.

- A. Supporting multiple language
- B. Creating customized styling for each user
- C. Providing low-code websites hosted as a service
- D. Supplying OData feeds

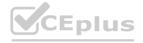

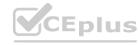

Correct Answer: A, C

Section:

## CEplus

### **QUESTION 59**

A company is considering using Power Pages for its website.

You need to determine whether the use cases for Power pages meet the company's requirements.

What is a use case Power Pages?

- A. Performing repetitive tasks
- B. Sharing data with customers
- C. Building mobile apps for iOS
- D. Creating visualizations of data

**Correct Answer: B** 

Section:

### **QUESTION 60**

A company stores its customer warranty information in Microsoft Dataverse.

Authenticated and authorized customers must be able to access their own warranty information without requiring a user-assigned Microsoft Power Platform license.

You need to share warranty information with these customers.

What should you use?

A. Canvas app

B. Model-driven app

C. Power BI report

D. Power Pages site

**Correct Answer: D** 

Section:

### **QUESTION 61**

The front desk of a hotel uses a model-driven app to check in guests.

The hotel wants to create a canvas app for the housekeeping staff to manage cleaning supplies. The canvas app will connect to a new instance of Microsoft Dataverse.

You need to create a new environment for the housekeeping staff.

What should you use?

- A. Microsoft Azure portal
- B. Power Apps maker portal
- C. Microsoft 365 admin center
- D. Microsoft Power Platform admin center

**Correct Answer: D** 

Section:

### **QUESTION 62**

HOTSPOT

You want to create a Power Apps app that allows you to define a custom Sitemap.

What should you do? To answer, select the appropriate options in the answer area.

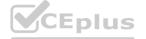

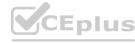

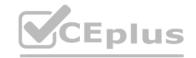

**Hot Area:** 

**Answer Area** 

Navigate to the Power Apps portal and create

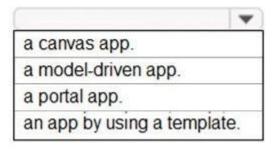

**Answer Area:** 

**Answer Area** 

Navigate to the Power Apps portal and create

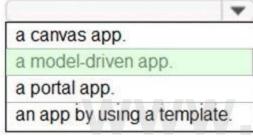

tempiate.

Section:

**Explanation:** 

Reference:

https://docs.microsoft.com/en-us/powerapps/powerapps-overview

### **QUESTION 63**

**HOTSPOT** 

You are building Power BI visualizations for a team.

For each of the following statements, select Yes if the statement is true. Otherwise, select No.

NOTE: Each correct selection is worth one point.

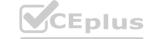

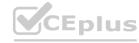

### **Answer Area**

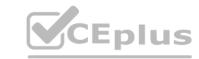

| Statements                                                                           | Yes | No |
|--------------------------------------------------------------------------------------|-----|----|
| Power BI can only retrieve data from up to two different sources for each dashboard. | 0   | 0  |
| Power BI visualizations can be used in canvas apps and model driven apps.            | 0   | 0  |
| Power BI can display charts and list boxes on dashboards.                            | 0   | 0  |

### **Answer Area:**

### **Answer Area**

| Statements                                                                           | Yes | No        |
|--------------------------------------------------------------------------------------|-----|-----------|
| Power BI can only retrieve data from up to two different sources for each dashboard. | 0   | O         |
| Power BI visualizations can be used in canvas apps and model driven apps.            | 0   | CEplus.io |
| Power BI can display charts and list boxes on dashboards.                            | 0   | O         |

### Section:

### **Explanation:**

Reference:

https://docs.microsoft.com/en-us/power-bi/visuals/power-bi-visualization-types-for-reports-and-q-and-a https://docs.microsoft.com/en-us/power-bi/visuals/power-bi-visualization-slicers

### **QUESTION 64**

HOTSPOT

You are creating a model-driven app.

For each of the following statements, select Yes if the statement is true. Otherwise, select No.

NOTE: Each correct selection is worth one point.

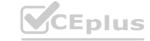

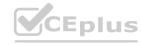

### **Answer Area**

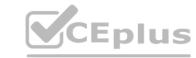

| Statements                                                                                    | Yes | No |
|-----------------------------------------------------------------------------------------------|-----|----|
| To add entities to an app, entities are dragged onto the app canvas from the components area. | 0   | 0  |
| View definition is created in the component area of the app designer.                         | 0   | 0  |
| You must save, validate, and publish your app for others to see the changes.                  | 0   | 0  |

## Answer Area: Answer Area

| Statements                                                                                    | Yes | No |  |
|-----------------------------------------------------------------------------------------------|-----|----|--|
| To add entities to an app, entities are dragged onto the app canvas from the components area. | 0   | 0  |  |
| View definition is created in the component area of the app designer.                         | 0   | 0  |  |
| You must save, validate, and publish your app for others to see the changes.                  | 0   | 0  |  |

### Section:

### **Explanation:**

Reference:

https://docs.microsoft.com/en-us/powerapps/maker/model-driven-apps/build-first-model-driven-apphttps://docs.microsoft.com/en-us/powerapps/maker/model-driven-apps/validate-app

### **QUESTION 65**

HOTSPOT

A company creates a canvas app that allows employees to manage their vacation. The app also contains the company's holiday closures, as show in the following graphic.

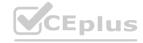

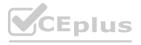

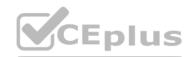

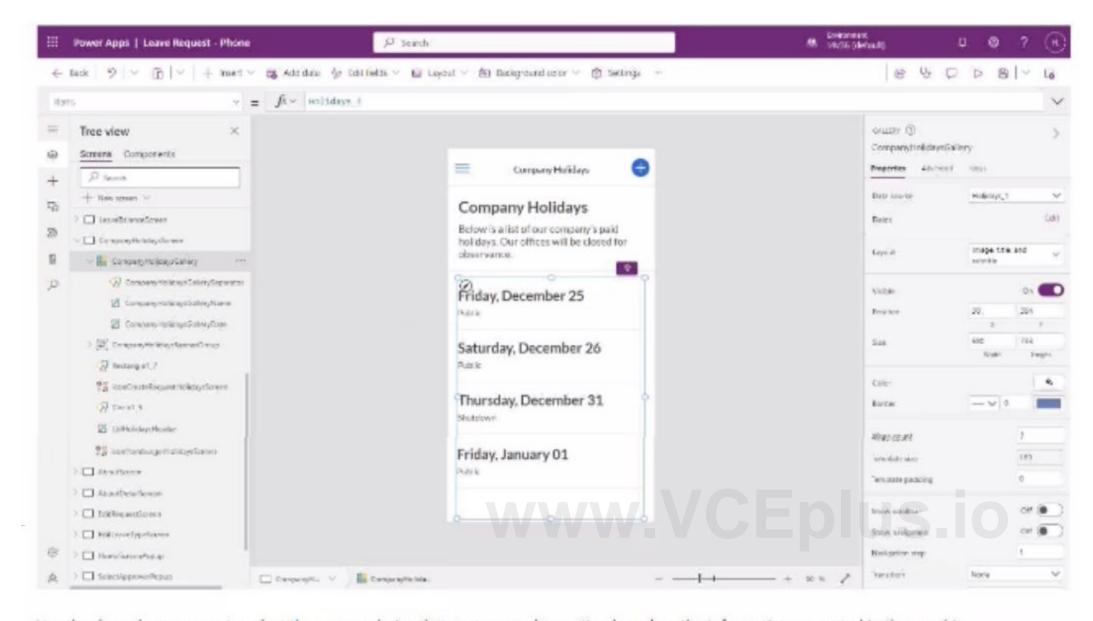

Use the drop-down menus to select the answer choice that answers each question based on the information presented in the graphic.

NOTE: Each correct selection is worth one point.

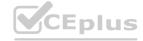

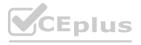

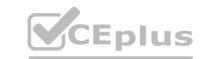

### Answer Area Answer choice Questions CompanyHolidaysGallery \* What is the name of the gallery control that is selected? CompanyHolidaysGallery Holidays\_1 Company Holidays Which icon in the top-right corner of the screen should you Play Stethoscope select to test the app? Play Speech bubble What should you change to update the format of the dates to data source formula DD/MM/YYYY? control data source

### **Answer Area:**

### Answer Area

### Questions Answer choice What is the name of the gallery control that is selected? CompanyHolidaysGallery \* Holidays 1 Company Holidays Which icon in the top-right corner of the screen should you Play select to test the app? Stethoscope Speech bubble What should you change to update the format of the dates to data source DD/MM/YYYY? formula control

Section:

**Explanation:** 

### **QUESTION 66**

**HOTSPOT** 

A company is building a Power Virtual Agents chatbot to assist employees.

You need to select the features the bot will use when employees request time off.

Which features should you select? To answer, select the appropriate options in the answer area.

NOTE: Each correct selection is worth one point.

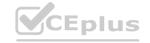

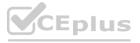

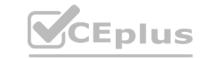

### Answer Area Step Feature An employee opens the conversation by saying, "I need to Action Action take time off." Entity Trigger phrase The chatbot requests the employee's location. Show a message node Action Show a message node Trigger phrase The chatbot recognizes the name of the city the employee Trigger phrase Entity provides. Show a message node Trigger phrase The chatbot creates the time off request in the human Action Action resources system. Entity Show a message node

Answer Area:
Answer Area

**Feature** An employee opens the conversation by saying, "I need to Action take time off." Entity Trigger phrase The chatbot requests the employee's location. Show a message node Action Trigger phrase The chatbot recognizes the name of the city the employee Trigger phrase Entity provides. Show a message node The chatbot creates the time off request in the human Action resources system. Entity Show a message node

Section: Explanation:

QUESTION 67 HOTSPOT

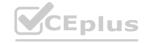

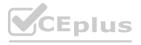

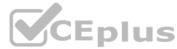

A tutoring company has developed and deployed a model-driven app for the administration staff and a canvas app for teachers. Instructions: For each of the following statements, select Yes if the statement is true. Otherwise, select No.

NOTE: tach correct selection is worth one point.

| Hot Area: | н | οτ | Α | re | а | : |
|-----------|---|----|---|----|---|---|
|-----------|---|----|---|----|---|---|

| Yes               | No            |
|-------------------|---------------|
| 0                 | 0             |
| 0                 | 0             |
| 0                 | 0             |
|                   |               |
|                   |               |
| Yes               | No            |
| 0                 | 0             |
| 3 <sub>0</sub> 10 | 0             |
| 0                 | 0             |
|                   | O<br>O<br>Yes |

Section:

**Explanation:** 

### **QUESTION 68**

HOTSPOT

For each of the following statements, select Yes if the statement is true. Otherwise, select No.

NOTE: Each correct selection is worth one point.

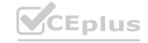

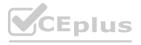

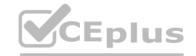

| Answer Area  |                                                                                               |     |    |
|--------------|-----------------------------------------------------------------------------------------------|-----|----|
|              | Statement                                                                                     | Yes | No |
|              | Power Virtual Agent chatbots can be created directly in Microsoft Teams.                      | 0   | 0  |
|              | Power Virtual Agent chatbots can use the bot testing feature directly within Microsoft Teams. | 0   | 0  |
| Answer Area: |                                                                                               |     |    |
| Answer Area  |                                                                                               |     |    |
|              | Statement                                                                                     | Yes | No |
|              | Power Virtual Agent chatbots can be created directly in Microsoft Teams.                      | 0   | 0  |
|              | Power Virtual Agent chatbots can use the bot testing feature directly within Microsoft Teams. | 0   | 0  |
| Section:     |                                                                                               |     |    |

**Explanation:** 

### **QUESTION 69**

HOTSPOT

A company uses a model-driven app to manage its sales process.

You are creating a Power Automate cloud flow that will send you a message in Microsoft Teams when a new order is recorded in Microsoft Dataverse. How should you configure the flow? Select the answer that correctly completes the sentence.

### Hot Area:

| Answer Area |                                                        |                                |
|-------------|--------------------------------------------------------|--------------------------------|
|             | To determine when the flow will start, you must select | a trigger 'an action a formula |
|             |                                                        | a trigger                      |

**Answer Area:** 

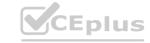

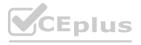

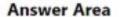

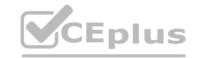

To determine when the flow will start, you must select

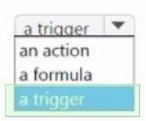

Section:

**Explanation:** 

### **QUESTION 70**

A carpet cleaning company uses Dynamics 365 Sales.

The process for entering customer information during onsite sales calls is very complicated. The company wants a simplified screen that allows salespeople to capture the customer name, phone number, and other information while speaking to the customer.

You need to recommend a solution that works on various types of mobile devices.

What should you recommend?

- A. Common Data Service
- B. Power Automate
- C. Al Builder
- D. Canvas app
- E. Power BI

www.VCEplus.io

**Correct Answer: D** 

Section:

**Explanation:** 

Reference: https://powerapps.microsoft.com/en-us/build-powerapps/

### **QUESTION 71**

A company uses Dynamics 365 Supply Chain Management.

The company wants to build customer user interfaces that add additional functionality.

You need to recommend a solution for the company.

What should you recommend?

- A. Power BI
- B. Power Apps canvas apps
- C. Al Builder
- D. Microsoft Flow

**Correct Answer: B** 

Section:

### **Explanation:**

Microsoft Power Apps provides a consistent experience for building apps and extending Office 365 and Dynamics 365. Investments include enhancements on Unified Interface, support for embedding canvas apps in model-driven apps and native support of the Common Data Service for Apps.

Reference: https://powerapps.microsoft.com/en-us/roadmap/

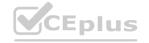

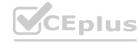

# CEplus

### **QUESTION 72**

You plan to use Power Automate to perform data-management tasks when users interact with data in the common data model. Which three types of events can generate a trigger for the tasks? Each correct answer presents a complete solution. NOTE: Each correct selection is worth one point.

- A. record requested
- B. record deletion
- C. record creation
- D. record updated
- E. record selected

Correct Answer: B, C, D

Section:

### **Explanation:**

Triggers like When a record is created, When a record is updated, and When a record is deleted initiate your flow within a few minutes of the event occurring. In rare cases, your flow can take up to 2 hours to trigger. Reference: https://docs.microsoft.com/en-us/power-automate/connection-dynamics365

### **QUESTION 73**

A company uses Dynamics 365 Supply Chain Management.

When a sales order is created for one of the customers that a specific user manages, a Microsoft Outlook task must be created to remind the user to perform any follow up activities that are required. You need to implement the functionality to create Outlook tasks.

Which two features should you use? Each correct answer presents part of the solution.

NOTE: Each correct selection is worth one point.

- A. Al Builder
- B. Power Apps
- C. Business Events
- D. Power Automate
- E. Common Data Service

**Correct Answer: C, D** 

Section: Explanation:

Business events in Microsoft Power Automate

Business events can be consumed in Microsoft Power Automate via the application connector. The connector has a trigger that is named when a business event occurs. This trigger can be used to subscribe to any of the business events that are available in the target instance of the application.

Reference

https://docs.microsoft.com/en-us/dynamics365/fin-ops-core/dev-itpro/business-events/business-events-flow

### **QUESTION 74**

This question-requires that you evaluate the underlined text to determine if it is correct.

A company requires that service representatives schedule customer visits every six months. Each service representative is required to enter a scheduled task for the next checkup as they are leaving a client site. A service representative wants to automate task entry by creating a business process flow that can be initiated from the service call screen on a phone.

Review the underlined text. If it makes the statement correct, select "No change is needed." If the statement is incorrect, select the answer choice that makes the statement correct.

- A. No change is needed.
- B. a scheduled
- C. an instant

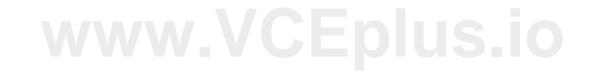

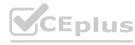

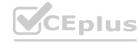

### D. an action

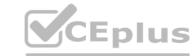

### **Correct Answer: D**

Section:

### **Explanation:**

Note: Create a flow (see step 6 below)

- 1. Sign in to PowerApps.
- 2. In the left navigation bar, select Business logic, and then select Flows.
- 3. In the upper-left corner of the My Flows page, select New, and then select Create from blank.
- 4. Option to create a flow without using a template

Near the bottom of the page that appears, select Search hundreds of connections and triggers.

- 5. In the search box, type PowerApps, and then select the PowerApps icon.
- 6. Create a PowerApps trigger
- 7. On the next page, select the PowerApps icon again, and then select New step.
- 8. In the box that says Search connectors and actions, specify an action for your flow, as in this example:

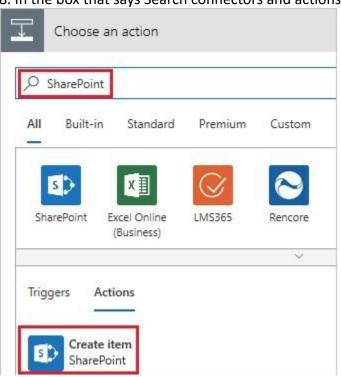

www.VCEplus.io

### Reference:

https://docs.microsoft.com/en-us/powerapps/maker/canvas-apps/using-logic-flows

### **QUESTION 75**

HOTSPOT

A company uses Microsoft Power Platform to connect to multiple data sources and manage business data.

The low-code components in Microsoft Power Platform must be able to create and update data in these data sources.

You need to access the required data by using Microsoft Power Platform components.

Which component should you use for each requirement? To answer, select the appropriate options in the answer area.

NOTE: Each correct selection is worth one point.

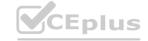

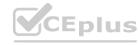

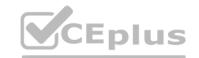

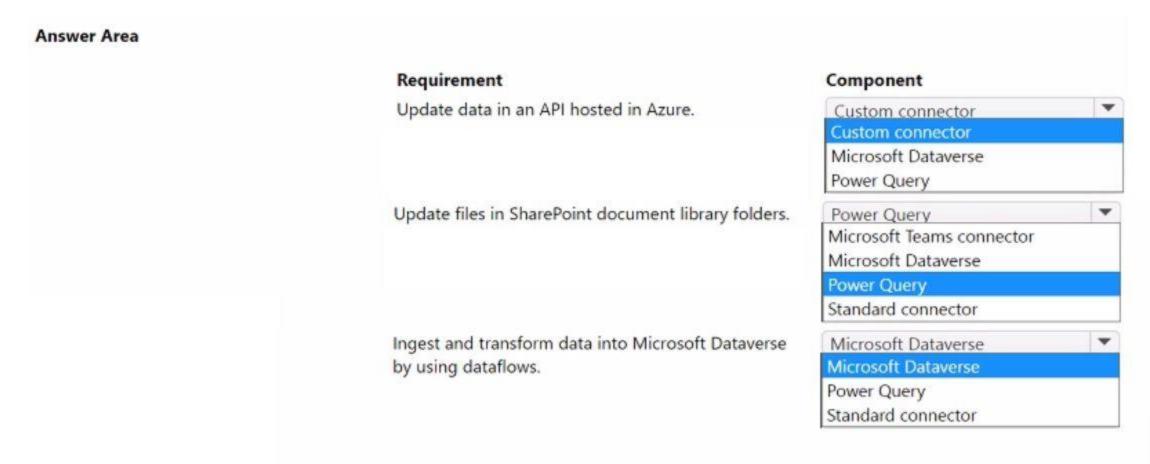

### **Answer Area:**

| Requirement                                          | Component                 |   |
|------------------------------------------------------|---------------------------|---|
| Update data in an API hosted in Azure.               | Custom connector          | - |
|                                                      | Custom connector          |   |
|                                                      | Microsoft Dataverse       |   |
|                                                      | Power Query               |   |
| Update files in SharePoint document library folders. | Power Query               |   |
|                                                      | Microsoft Teams connector |   |
|                                                      | Microsoft Dataverse       |   |
|                                                      | Power Query               |   |
|                                                      | Standard connector        |   |
| Ingest and transform data into Microsoft Dataverse   | Microsoft Dataverse       | - |
| by using dataflows.                                  | Microsoft Dataverse       |   |
|                                                      | Power Query               |   |
|                                                      | Standard connector        |   |

Section: Explanation:

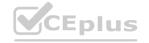

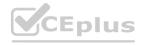

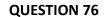

HOTSPOT

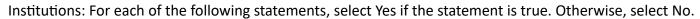

NOTE: Each correct selection is worth one point.

### **Hot Area:**

| Answer Area  |                                                                                                    |     |    |
|--------------|----------------------------------------------------------------------------------------------------|-----|----|
|              | Statements                                                                                                    | Yes | No |
|              | A Microsoft Power Platform environment must contain a Microsoft Dataverse database.                                                                                 | 0   | 0  |
|              | An app created in an environment can only connect to the data sources that are deployed in the same environment.                                                    | 0   | 0  |
|              | Microsoft Dataverse for Teams environments are automatically created for all members of the team when you create a Microsoft Power Platform app in Microsoft Teams. | 0   | 0  |
| Answer Area: |                                                                                                    |     |    |
| Answer Area  | Statements WWW.VCEplus.                                                                                                    | Vas | No |
|              | Statements                                                                                                    | ies | NO |
|              | A Microsoft Power Platform environment must contain a Microsoft Dataverse database.                                                                                 | 0   | 0  |
|              | An app created in an environment can only connect to the data sources that are deployed in the same environment.                                                    | 0   | 0  |
|              | Microsoft Dataverse for Teams environments are automatically created for all members of the team when you create a Microsoft Power Platform app in Microsoft Teams. | 0   | 0  |
|              |                                                                                                    |     |    |

### Section:

**Explanation:** 

### **QUESTION 77**

HOTSPOT

You ate creating a model-driven app.

Instructions: For each of the following statements, select Yes if the statement is true. Otherwise, select No.

NOTE: Each correct selection is worth one point.

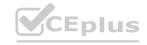

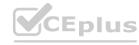

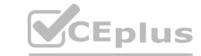

| Answer Area                          |                                                                                               |     |    |
|--------------------------------------|-----------------------------------------------------------------------------------------------|-----|----|
|                                      |                                                                                               | Yes | No |
|                                      | To add entities to an app, entities are dragged onto the app canvas from the components area. | 0   | 0  |
|                                      | View definition is created in the component area of the app<br>designer.                      | 0   | 0  |
|                                      | You must save, validate, and publish your app for others to see the changes.                  | 0   | 0  |
| Answer Area:                         |                                                                                               |     |    |
| Answer Area                          |                                                                                               |     |    |
|                                      |                                                                                               | Yes | No |
|                                      | To add entities to an app, entities are dragged onto the app canvas from the components area. | 0   | 0  |
|                                      | View definition is created in the component area of the app designer.                         | 0   | 0  |
|                                      | You must save, validate, and publish your app for others to see the changes.                  | SOO | 0  |
| Section:                             |                                                                                               |     |    |
| Explanation:                         |                                                                                               |     |    |
| QUESTION 78<br>HOTSPOT               |                                                                                               |     |    |
| You build solutions based on Microso | ft Power Platform.                                                                            |     |    |

You want to generate predictions in Power Automate cloud flows by using machine learning (ML) models.

You need to choose how to build and train the ML models to perform predictions.

Select the answer that correctly completes the sentence.

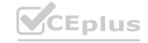

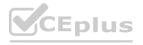

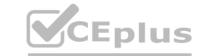

| Answer Area              |                                                                                                    |
|--------------------------|----------------------------------------------------------------------------------------------------|
|                          | Building and training no-code ML models for use with<br>Microsoft Power Platform flows is performed by using |
|                          | Azure Machine Learning  Al Builder                                                                           |
|                          | Azure Cognitive Services                                                                                     |
|                          | Azure Machine Learning                                                                                       |
|                          | Azure Cognitive Search                                                                                       |
| Answer Area  Answer Area | Building and training no-code ML models for use with<br>Microsoft Power Platform flows is performed by using |
|                          | Azure Machine Learning                                                                                       |
|                          | Al Builder                                                                                                   |
|                          | Azure Cognitive Services                                                                                     |
|                          | Azure Machine Learning Azure Cognitive Search                                                                |
|                          | LATIDAL OTHEROS MARCH                                                                                        |
|                          | Azdre Cognitive Search                                                                                       |

### **QUESTION 79**

н∩тср∩т

An environmental agency creates tables named Specimen and Species in Microsoft Dataverse to record specimens that are collected on nature walks as well as their species. Some of the columns of the Specimen table are shown in the following image:

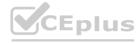

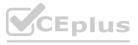

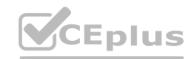

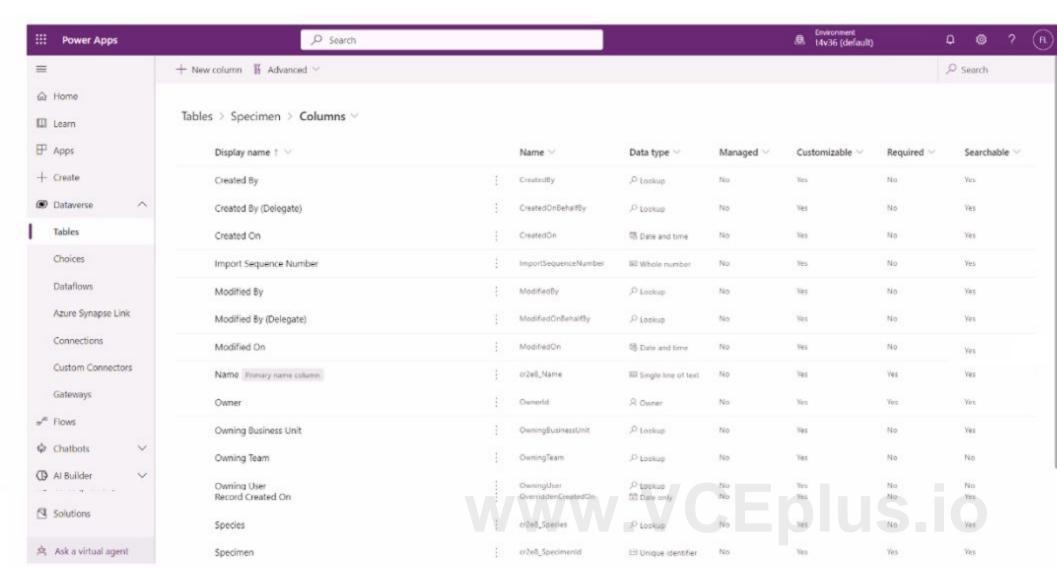

For each of the following statements, select Yes if the statement is true. Otherwise, select No. NOTE: Each correct selection is worth one point.

### Hot Area:

# Statements Many specimens can be associated with a given species. The Specimen table is organization owned. The Name column is the primary key of the Specimen table.

**Answer Area:** 

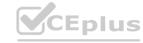

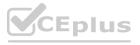

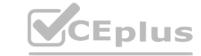

| Answer Area                                                                                                    |                                                                                                    |      |            |    |
|----------------------------------------------------------------------------------------------------|----------------------------------------------------------------------------------------------------|------|------------|----|
|                                                                                                    | Statements                                                                                                    | Yes  | No         |    |
|                                                                                                    | Many specimens can be associated with a given species.                                                               | 0    | 0          |    |
|                                                                                                    | The Specimen table is organization owned.                                                                            | 0    | 0          |    |
|                                                                                                    | The Name column is the primary key of the Specimen table.                                                            |      | <u>:O.</u> |    |
| Section:<br>Explanation:                                                                                              |                                                                                                    |      |            |    |
| QUESTION 80<br>HOTSPOT                                                                                                |                                                                                                    |      |            |    |
| A company plans to use Power B1 to<br>Instructions: For each of the followin<br>NOTE: Each correct selection is worth | g statements, select Yes if the statement is true. Otherwise, select No.                                             |      |            |    |
| Hot Area: Answer Area                                                                                                 |                                                                                                    |      |            |    |
| Answer Area                                                                                                    |                                                                                                    |      |            |    |
|                                                                                                    |                                                                                                    | Yes  |            | No |
|                                                                                                    | Power BI allows users to create and consume visualizations in one view by using data from several different sources. | S-IO |            | 0  |
|                                                                                                    | Power Platform uses Microsoft SQL Server databases to securely store and manage data used by business applications.  | 0    |            | 0  |
| Answer Area:                                                                                                    |                                                                                                    |      |            |    |
| Answer Area                                                                                                    |                                                                                                    |      |            |    |
|                                                                                                    |                                                                                                    | Yes  |            | No |
|                                                                                                    | Power BI allows users to create and consume visualizations in one view by using data from several different sources. | 0    |            | 0  |
|                                                                                                    | Power Platform uses Microsoft SQL Server databases to securely store and manage data used by business applications.  | 0    |            | 0  |
| Section:<br>Explanation:                                                                                              |                                                                                                    |      |            |    |
| QUESTION 81                                                                                                    |                                                                                                    |      |            |    |

HOTSPOT

A company plans to create Power Platform apps that use industry-standard and proprietary data sources.

For each of the following statements, select Yes if the statement is true. Otherwise, select No.

NOTE: Each correct selection is worth one point.

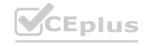

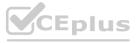

| ш | <b>^</b> + | Λ | rea |   |
|---|------------|---|-----|---|
| п |            | м | ıea | _ |

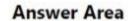

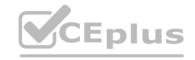

| Custom connectors can be used if a standard connector for the service is available. | 0    | 0  |
|-------------------------------------------------------------------------------------|------|----|
| Custom connectors are supported in instant flows only.                              | 0    | 0  |
| Standard and custom connectors can be mixed within the same flow or app.            | 0    | 0  |
| Statement.                                                                          | Yes  | Na |
| Statement                                                                           | Yes  | No |
| Custom connectors can be used if a standard connector for                           | 0    | 0  |
| the service is available.                                                           |      |    |
| Custom connectors are supported in instant flows only.                              | 5.00 | 0  |
|                                                                                     | 5.00 | 0  |

Yes

No

Section:

**Explanation:** 

**Answer Area:** 

**Answer Area** 

### **QUESTION 82**

HOTSPOT

Your company has created a Power Virtual Agents chatbot to assist employees with common questions such as checking their vacation balances, office opening hours, and travel expense policies. For each of the following statements, select Yes if the statement is true. Otherwise, select No.

Statement

NOTE: Each correct selection is worth one point.

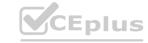

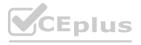

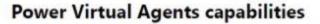

**Power Virtual Agents capabilities** 

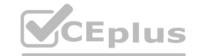

| Statements                                                                                           | Yes | No |
|----------------------------------------------------------------------------------------------------|-----|----|
| To retrieve the user's vacation balance, the bot can use an action.                                  | 0   | 0  |
| Topics are components the bot can recognize in user dialog, such as the name of a particular office. | 0   | 0  |
| A user needs to enter an exact trigger phrase for the bot to respond with appropriate information.   | 0   | 0  |
|                                                                                                    |     |    |

To retrieve the user's vacation balance, the bot can use an action.

Topics are components the bot can recognize in user dialog, such as the name of a particular office.

A user needs to enter an exact trigger phrase for the bot to respond with appropriate information.

Section:

**Explanation:** 

**Answer Area:** 

### **QUESTION 83**

DRAG DROP

You are creating a Power Automate flow.

You need to retrieve data from several sources including Microsoft Excel Azure Data Lake, and GitHub. What should you use? To answer, drag the appropriate components to the correct data sources. Each component may be used once, more than once, or not at all. You may need to drag the split bar between panes or scroll to view content. NOTE: Each correct selection is worth one point.

**Select and Place:** 

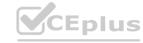

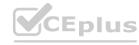

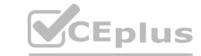

| Components | Answer Area |                 |           |
|------------|-------------|-----------------|-----------|
| Connector  | O VCA P.C.  | Data source     | Component |
| Expression | n Vaccou    | Microsoft Excel |           |
| Formula    | CE, "COL    | Azure Data Lake | TVo.      |
| T CA       | : Vo Yp.    | GitHub          |           |
|            | MILEUL OM   |                 |           |
|            |             |                 |           |

### **Correct Answer:**

| Data source     | Component                       |
|-----------------|---------------------------------|
| Microsoft Excel | Formula                         |
| Azure Data Lake | Connector                       |
| GitHub          | Expression                      |
|                 | Microsoft Excel Azure Data Lake |

### Section:

**Explanation:** 

### **QUESTION 84**

You create a Power Apps canvas app.
You need to ensure that your coworkers can run the app.
What should you do?

- A. Share the app.
- B. Send the URL for the app to coworkers.
- C. Publish the app.
- D. Create a Flow for the app.

### **Correct Answer: A**

Section:

### **Explanation:**

Reference: https://docs.microsoft.com/en-us/powerapps/maker/canvas-apps/share-app

### **QUESTION 85**

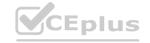

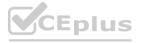

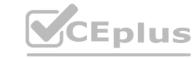

A company uses Microsoft 365, Power Platform, and Dynamics 365. You do not assign permissions to any licensed users. Users are able to create and edit Power Apps canvas apps. In which environment are users creating and editing the apps?

- A. Production
- B. Default
- C. Sandbox

**Correct Answer: C** 

Section:

**Explanation:** 

Reference: https://docs.microsoft.com/en-us/power-platform/admin/environments-overview

### **QUESTION 86**

A company is creating a canvas app to display data from a legacy SQL Server database that is located on the company's internal network. You need to connect to the data. What should you use?

- A. custom connector
- B. content pack
- C. data gateway
- D. Power BI

**Correct Answer: C** 

Section:

Section:
Explanation:
Reference: https://docs.microsoft.com/en-us/powerapps/maker/canvas-apps/gateway-management

### **QUESTION 87**

You are creating a canvas app that uses one connector.

Which two objects are provided by the connector? Each correct answer presents a complete solution.

NOTE: Each correct selection is worth one point.

- A. customizations
- B. data sources
- C. actions
- D. tables

**Correct Answer: C, D** 

Section:

**Explanation:** 

Reference: https://docs.microsoft.com/en-us/powerapps/maker/canvas-apps/connections-list

### **QUESTION 88**

A company is considering implementing Power Platform. The company must minimize development costs.

For which three scenarios should you consider implementing Power Apps Portals? Each correct answer presents a complete solution.

NOTE: Each correct selection is worth one point.

- A. a customer support website that includes knowledgebase search and support for document uploads
- B. a public website that supports multilingual communities with forums and blogs support

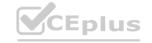

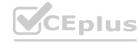

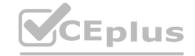

- C. a secure website for mobile users that is available only by using a VPN into the corporate network
- D. a secure website for vendors accessing data stored in Common Data Service
- E. an internal website for employees with limited access to Dynamics 365 Finance data

Correct Answer: A, B, E

Section: Explanation:

Reference: https://docs.microsoft.com/en-us/powerapps/maker/portals/portal-templates

### **QUESTION 89**

A company uses Dynamics 365 Supply Chain Management.

You need to use Power Automate to automate the process of receiving and tracking raw materials.

Which type of connector should you use?

- A. Common Data Service
- B. Dynamics 365
- C. Dynamics 365 for Fin & Ops
- D. Dynamic Signal

### **Correct Answer: A**

Section:

### **Explanation:**

Dynamics 365 for Finance and Operations is now being licensed as Dynamics 365 Finance and Dynamics 365 Supply Chain Management. You can use Common Data Service to enable the flow of data between Finance and Operations apps and Dynamics 365 Sales.

Reference:

https://docs.microsoft.com/en-us/dynamics365/fin-ops-core/dev-itpro/data-entities/data-integration-cds

### **QUESTION 90**

A company performs on-site inspections and services for air industrial equipment.

Field technicians must perform a series of maintenance checks every time they visit a customer site. Every technician performs maintenance tasks in a different order. Some technicians miss steps. You need to ensure that all technicians perform the same steps in the same order.

What should you use?

- A. Business process flow
- B. Al Builder
- C. Business rule
- D. Virtual Agent

### **Correct Answer: A**

Section:

### **Explanation:**

You can help ensure that people enter data consistently and follow the same steps every time they work with a customer by creating a business process flow. For example, you might want to create a business process flow to have everyone handle customer service requests the same way, or to require that people get approval for an invoice before submitting an order. Business process flows use the same underlying technology as other processes, but the capabilities that they provide are very different from other features that use processes.

Reference: https://docs.microsoft.com/en-us/power-automate/business-process-flows-overview

### **QUESTION 91**

DRAG DROP

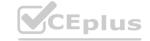

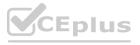

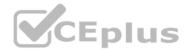

A customer service department uses Microsoft Dynamics 365 Customer Service to manage repair requests. The repair team tracks their efforts using a Microsoft SharePoim hsr. The company must use Microsoft Power Platform to connect the repair team with the Dynamics 365 Customer Service solution The solution must meet the following requirements:

| Requirement Number | Requirement                                                                                                    |
|--------------------|----------------------------------------------------------------------------------------------------|
| Requirement 1      | From a custom page in the Dynamics 365 interface, allow the customer service team to input a repair number, view the details of the corresponding SharePoint list item, and add notes for the repair team. |
| Requirement 2      | Create a report that visualizes real-time customer service information that the repair team can access online and use to create dashboards.                                                                |
| Requirement 3      | Automatically send a Microsoft Teams message to a customer service agent and an email to the customer when a repair team member completes a repair.                                                        |

You need to implement the appropriate technologies to meet the requirements.

Which technologies should you use? To answer, drag the appropriate technologies to the correct scenarios. Each technology may be used once, more than once, of not at an. You may need to drag the split bar between panes or scroll to view content

NOTE: Each correct selection is worth one point.

| S | ele | ec. | t a | an | d | PΙ | a | ce | : |
|---|-----|-----|-----|----|---|----|---|----|---|
|   |     |     |     |    |   |    |   |    |   |

| Answer Area    |               |                                      |
|----------------|---------------|--------------------------------------|
|                | Scenario      | Technology                           |
| 1. SAb. " 1/A. | Requirement 1 | R. 30 .                              |
| VON 18816 TO   | Requirement 2 | PHILL VI                             |
| . SOAL VAL     | Requirement 3 | 30. 9110 H                           |
| CEDI S.IO VCE  | Nequirement 3 | Phys.ic V(                           |
|                | Answer Area   | Scenario Requirement 1 Requirement 2 |

### **Correct Answer:**

|            | Answer Area  |               |                                        |
|------------|--------------|---------------|----------------------------------------|
|            |              | Scenario      | Technology                             |
| Carwas app | . SAIL VAL   | Requirement 1 | Microsoft Power Automate               |
| Carnos opp | CE TESTA TOE | Requirement 2 | Microsoft Power BI                     |
| 10 1       | SPAL VOL     | Requirement 3 | Microsoft Power Virtual Agents chatbot |

### Section:

**Explanation:** 

### **QUESTION 92**

DRAG DROP

A company uses Microsoft Power Apps and Microsoft Azure to modernize its mobile workforce.

The company needs to identify solutions for three use cases:

- \* An app to audit retail store displays with a tablet-specific layout for its unique screen dimensions
- \* An app to create sales orders that uses business process flows
- \* An app to display product information that uses data for a Microsoft Dataverse instance, Microsoft Excel, and Microsoft Sharepoint

You need to identify the correct app types to use.

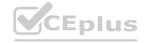

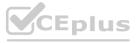

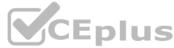

Which apps should you use? To answer, drag the appropriate app types to the correct apps. Each app type may be used once, more than once, or not at all. You, may need drag the split bar between panes or scroll to view content.

NOTE: Each correct selection is worth on point.

### **Select and Place:**

| pp types     | Answer Area |                                    |          |
|--------------|-------------|------------------------------------|----------|
| Logic        |             | Арр                                | App type |
| Canvas       |             | App to audit retail store displays |          |
| Canvas       |             | App to create sales orders         |          |
| Model-driven | 0           | App to display product information |          |

### **Correct Answer:**

| App types | Answer Area |                                    |              |
|-----------|-------------|------------------------------------|--------------|
|           |             | Арр                                | App type     |
| 1         |             | App to audit retail store displays | Canvas       |
|           |             | App to create sales orders         | Model-driven |
| 1         | 0           | App to display product information | Logic        |

Section:

**Explanation:** 

# www.VCEplus.io

### **QUESTION 93**

DRAG DROP

You create a Power Pages site to share Microsoft Dataverse data with external customer.

Customer must be authenticated to view data.

Which component should you use for each requirement? To answer, drag the appropriate component to the correct requirements. Each component may be used more once than once, or not at all. You may need to drag the spilt bar between panes or scroll to view content.

### **Select and Place:**

| Form    |   | Requirement                                                | Component |
|---------|---|------------------------------------------------------------|-----------|
|         | 0 | Collect data from customers and store the data in a table. |           |
| IFrame  |   | Display multiple rows from a table.                        |           |
| List    |   |                                                            |           |
| Section |   |                                                            |           |

**Correct Answer:** 

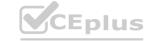

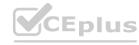

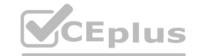

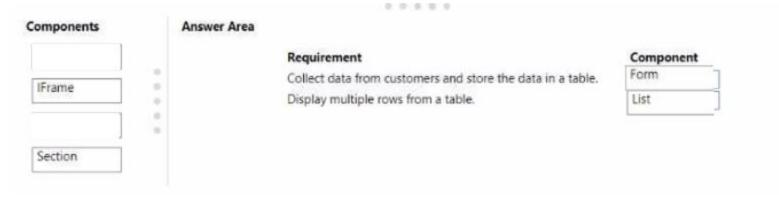

**Explanation:** 

### **QUESTION 94**

DRAG DROP

Match each type of Power Apps app to its capability.

To answer, drag the appropriate app type from the column on the left to its capability on the right. Each app type may be used once, more than once, or not at all NOTE Each correct match is worth one point.

### **Select and Place:**

| pp types         | Answer Area                                                                                    |          |  |
|------------------|------------------------------------------------------------------------------------------------|----------|--|
| Canvas app       | Capability                                                                                     | App type |  |
| Model-driven app | Enables fully customizable layout, design, and color scheme  Connects to multiple data sources |          |  |
|                  | Uses business process flows to guide users through a data entry process                        |          |  |
|                  | Scans barcodes                                                                                 |          |  |

### **Correct Answer:**

| Answer Area                                                                                                    |                                                                                                    |
|----------------------------------------------------------------------------------------------------|----------------------------------------------------------------------------------------------------|
| Capability                                                                                                    | App type                                                                                                    |
|                                                                                                    | Canvas app                                                                                                    |
| The state of the state of the s | Canvas app<br>Model-driven app                                                                                                    |
| The state of the state of the s | Canvas app                                                                                                    |
|                                                                                                    | Capability Enables fully customizable layout, design, and color scheme Connects to multiple data sources Uses business process flows to guide users through a data entry process Scans barcodes |

### Section:

**Explanation:** 

### **QUESTION 95**

DRAG DROP

A company implements Microsoft Power Platform.

Sales team members must take photos for their travel expense receipts and enter basic information about purchases.

The accounting team must be able to view and update records in a shared Microsoft Excel document on mobile devices.

You need to select the type of Power Apps app for each scenario.

Which type of app should you use? To answer, drag the appropriate apps to the correct scenarios- Each app may be used once, more than once, or not at all. You may need to drag the split bar between panes or scroll to view content

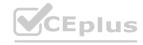

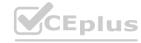

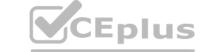

### **Select and Place:**

| Answer Area |                 |                                                                                    |
|-------------|-----------------|------------------------------------------------------------------------------------|
|             | Scenario        | Арр                                                                                |
|             | Sales team      |                                                                                    |
|             | Accounting team |                                                                                    |
| 4           |                 |                                                                                    |
|             |                 |                                                                                    |
|             |                 |                                                                                    |
| Answer Area |                 |                                                                                    |
|             | Scenario        | Арр                                                                                |
| 0           | Sales team      | Canvas app                                                                         |
|             |                 |                                                                                    |
| :           | Accounting team | Model-driven app                                                                   |
|             | Answer Area     | Answer Area  Scenario Sales team Accounting team  Answer Area  Scenario Sales team |

Section:

**Explanation:** 

### **QUESTION 96**

DRAG DROP

You need to read data from a Microsoft Excel file into Microsoft Dataverse and then copy that data into an enterprise resource planning (ERP) system.

You need to configure the connector.

What should you use? To answer, drag the appropriate operations to the correct actions. Each operation may be used once, more than once, or not at all. You may need to drag the split bar between panes or scroll to view content.

NOTE: Each correct selection is worth one point.

### **Select and Place:**

| Operations            | Answer Area |                                  |           |
|-----------------------|-------------|----------------------------------|-----------|
| Trigger               |             | Action                           | Operation |
| Action                |             | Import into Microsoft Dataverse. |           |
| Business process flow |             | Synchronize data to ERP system.  |           |
| Business rule         |             |                                  |           |
|                       |             |                                  |           |

**Correct Answer:** 

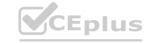

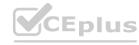

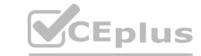

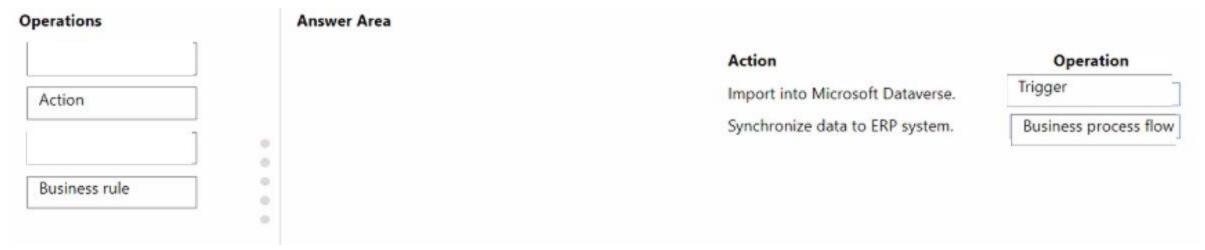

**Explanation:** 

### **QUESTION 97**

HOTSPOT

You are creating a Power Automate approval flow.

Instructions: For each of the following statements, select Yes if the statement is true. Otherwise, select No.

NOTE: Each correct selection is worth one point.

### **Hot Area:**

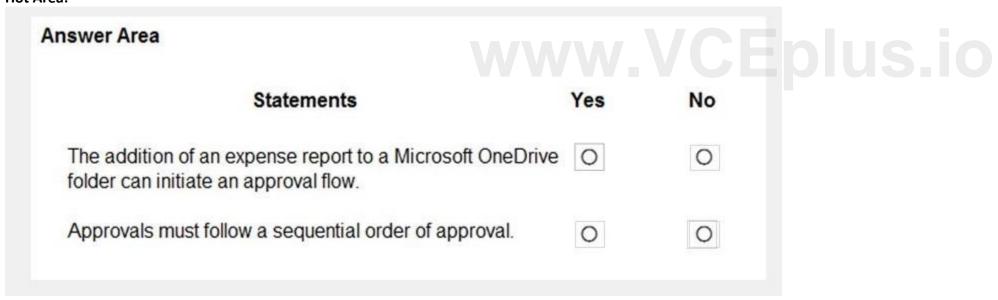

**Answer Area:** 

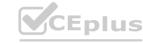

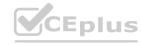

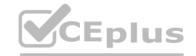

| nswer Area                                                                                      |     |    |
|-------------------------------------------------------------------------------------------------|-----|----|
| Statements                                                                                      | Yes | No |
| The addition of an expense report to a Microsoft OneDrive folder can initiate an approval flow. | 0   | 0  |
| Approvals must follow a sequential order of approval.                                           | 0   | 0  |

### **Explanation:**

Box 1: Yes

Box 2: No

Parallel approvals, integrated approvals, and unanimous approvals are also allowed.

Reference:

https://docs.microsoft.com/en-us/power-automate/modern-approvals

https://docs.microsoft.com/en-us/power-automate/create-approval-response-options

QUESTION 98
HOTSPOT
You create a Power Virtual Agents chatbot for use with Microsoft Teams. You are testing the chatbot.

Testers report the following issues:

Changes that you make to the chatbot are not seen by testers.

When users enter the word refund the chatbot must ask the user the product for which they would like a refund. The chatbot does not ask the user for product information.

You need to determine what needs to be done to fix the issues.

What should you do? To answer, select the appropriate options in the answer area.

NOTE: Each correct selection is worth one point.

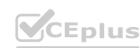

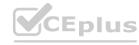

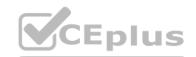

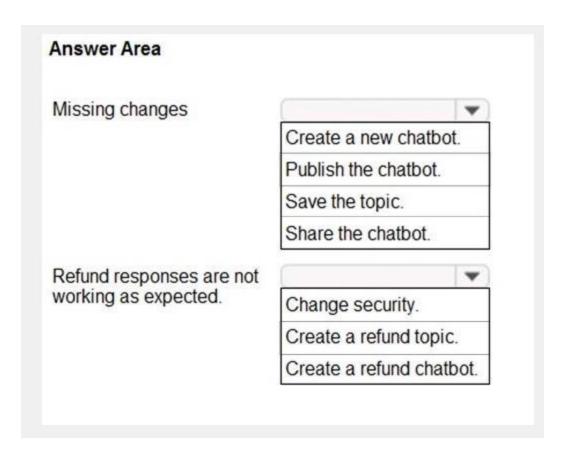

### **Answer Area:**

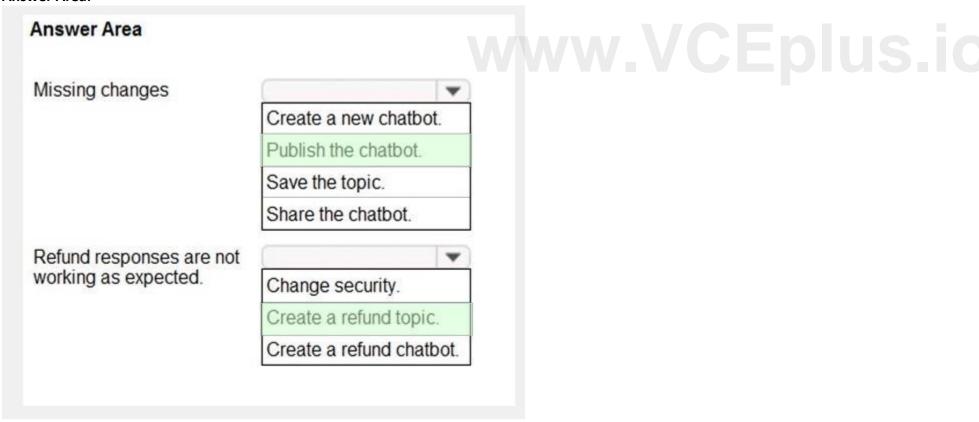

Section:

**Explanation:** 

Reference:

https://docs.microsoft.com/en-us/power-virtual-agents/publication-fundamentals-publish-channels

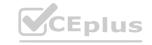

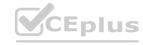

### **QUESTION 99**

HOTSPOT

You are creating a number of Power Automate flows.

You need to select the triggers for the flows.

Which flow types should you use? To answer, select the appropriate options in the answer area.

NOTE: Each correct selection is worth one point.

### **Hot Area:**

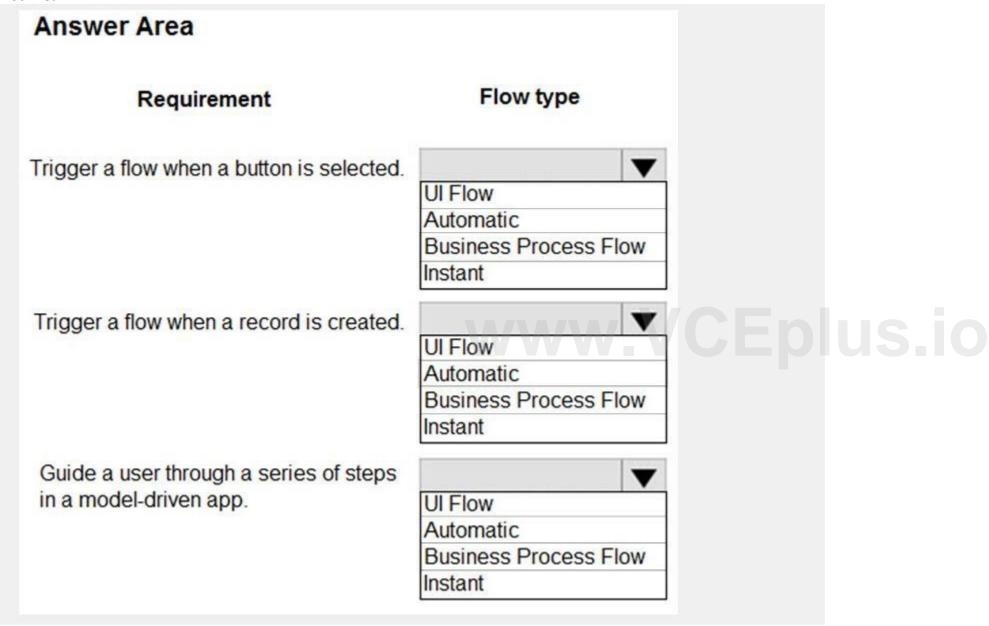

**Answer Area:** 

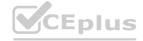

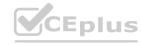

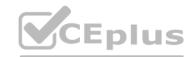

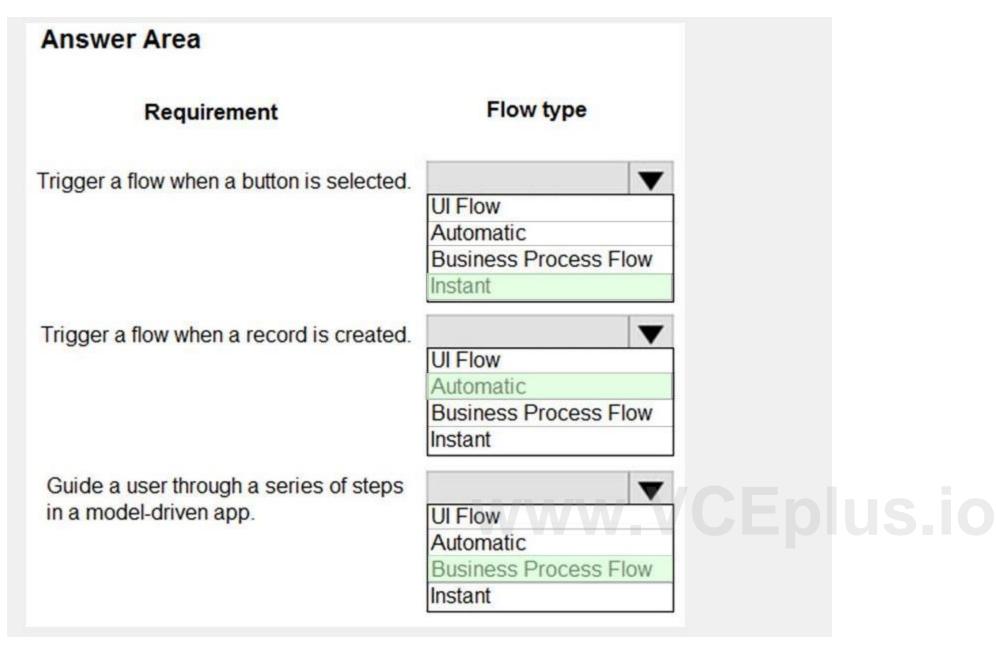

### **Explanation:**

Reference:

https://docs.microsoft.com/en-us/power-automate/triggers-introduction https://docs.microsoft.com/en-us/power-automate/business-process-flows-overview

### **QUESTION 100**

**HOTSPOT** 

You are developing a Power Virtual Agents chatbot for a company.

For each of the following statements, select Yes if the statement is true. Otherwise, select No. NOTE: Each correct selection is worth one point.

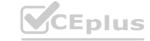

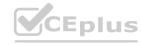

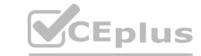

| Statement                                                          | Yes   | No |
|--------------------------------------------------------------------|-------|----|
| You must create a topic to specify how a chatbot responds to a use | er. O | 0  |
| You can use prebuilt entities or custom defined entities.          | 0     | 0  |

### **Answer Area:**

| Statement                                                            | Yes | No |
|----------------------------------------------------------------------|-----|----|
| You must create a topic to specify how a chatbot responds to a user. | 0   | 0  |
| You can use prebuilt entities or custom defined entities.            | 0   | 0  |

### Section:

### **Explanation:**

Reference:

https://docs.microsoft.com/en-us/power-virtual-agents/authoring-fundamentals https://docs.microsoft.com/en-us/power-virtual-agents/advanced-entities-slot-filling

### **QUESTION 101**

HOTSPOT

An organization plans to create Power Platform solutions and is evaluating Microsoft Dataverse.

Instructions: For each of the following statements, select Yes if the statement is true. Otherwise, select No. NOTE: Each correct selection is worth one point.

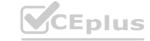

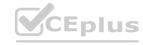

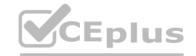

| Answer Area                                          |     |         |  |
|------------------------------------------------------|-----|---------|--|
|                                                      | Yes | No      |  |
| Virtual table data is stored in Microsoft Dataverse. | 0   | 0       |  |
| Columns are used in forms and views.                 | 0   | 0       |  |
| Answer Area:                                         |     |         |  |
| Answer Area                                          |     |         |  |
|                                                      | Yes | No      |  |
| Virtual table data is stored in Microsoft Dataverse. | 0   | o lus.i |  |
| Columns are used in forms and views.                 | 0   | 0       |  |

### **Explanation:**

Box 1: No

A virtual table is a definition of a table in the Dataverse platform without the associated physical tables for table instances created in the Dataverse database. Instead during runtime, when a table instance is required, its state is dynamically retrieved from the associated external system.

Box 2: Yes

Columns in forms: In the form designer, drag any columns from the Columns Explorer into the section on the form.

Reference

https://docs.microsoft.com/en-us/powerapps/developer/data-platform/virtual-entities/get-started-ve

### **QUESTION 102**

HOTSPOT

Instructions: For each of the following statements, select Yes if the statement is true. Otherwise, select No. NOTE: Each correct selection is worth one point.

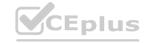

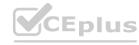

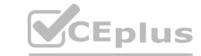

# Answer Area Yes No Managed solutions can be used to group multiple Power Platform components together during solution development. Managed solutions must be used to distribute a Power Platform application on AppSource. Managed solutions always protect Power Platform components from editing when components are exported to another environment.

### **Answer Area:**

# Answer Area WWW Yes No Managed solutions can be used to group multiple Power Platform components together during solution development. Managed solutions must be used to distribute a Power Platform application on AppSource. Managed solutions always protect Power Platform components from editing when components are exported to another environment.

### Section:

### **Explanation:**

Box 1: Yes

Managed solutions are used to deploy to any environment that isn't a development environment for that solution. Box 2: No Unmanaged solutions can be exported either as unmanaged or managed.

Box 3: Yes

You can't edit components directly within a managed solution. To edit managed components, first add them to an unmanaged solution.

https://docs.microsoft.com/en-us/power-platform/alm/solution-concepts-alm

### **QUESTION 103**

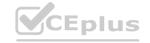

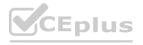

### **HOTSPOT**

You are learning about Power Apps and how to use triggers.

Which objects should you use? To answer, select the appropriate options in the answer area.

NOTE: Each correct selection is worth one point.

### **Hot Area:**

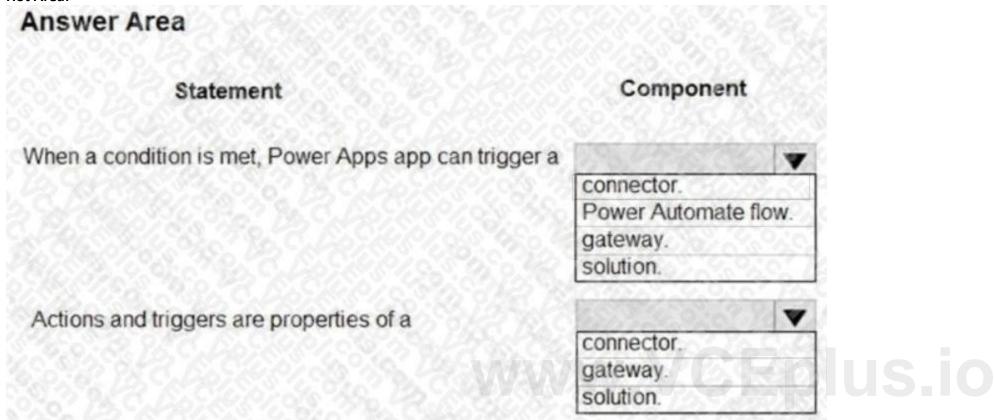

**Answer Area:** 

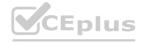

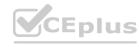

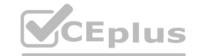

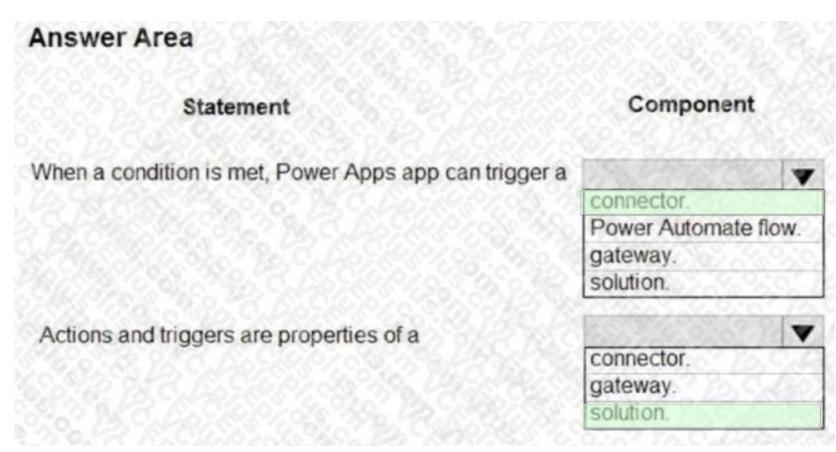

### **Explanation:**

Box 1: connector

A connection is a proxy or a wrapper around an API that allows the underlying service to talk to Microsoft Power Automate, Microsoft Power Apps, and Azure Logic Apps. It provides a way for users to connect their accounts and use a set of pre-built actions and triggers to build their apps and workflows.

Power Automate offers connectors (apps/services like SharePoint, Outlook, /.) and most connectors offer prebuilt triggers that you can use to start your flows. Box 2: solution

If you're creating an action to include as part of a solution that will be distributed, create it in the context of the solution. Go to Settings > Solutions and locate the unmanaged solution that this action will be part of.

Reference: https://docs.microsoft.com/en-us/connectors/connectors/conn

### **QUESTION 104**

**HOTSPOT** 

For each of the following statements, select Yes if the statement is true. Otherwise, select No.

NOTE: Each correct selection is worth one point.

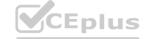

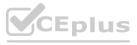

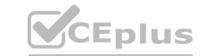

| Answer Area                                                                                                    |     |       |  |
|----------------------------------------------------------------------------------------------------|-----|-------|--|
| Statement                                                                                                    | Yes | No    |  |
| You can embed a canvas app in a Microsoft Forms form to collect user feedback.                                          | 0   | 0     |  |
| You can embed a canvas app within a Microsoft Excel worksheet to allow users to interact with data in a structured way. | 0   | 0     |  |
| You can embed a canvas app within a Power Platform model-<br>driven app.                                                | 0   | 0     |  |
| Answer Area:                                                                                                    |     |       |  |
| Answer Area                                                                                                    |     |       |  |
| Statement WWW.                                                                                                    | Yes | ENOUS |  |
| You can embed a canvas app in a Microsoft Forms form to collect user feedback.                                          | 0   | 0     |  |
| You can embed a canvas app within a Microsoft Excel worksheet to allow users to interact with data in a structured way. | 0   | 0     |  |
| You can embed a canvas app within a Power Platform model-<br>driven app.                                                | 0   | 0     |  |

### **Explanation:**

Box 1: Yes

With embedded canvas apps, makers can bring the power of canvas apps to their model-driven forms. Using embedded canvas apps, it is possible to create rich visual areas on a form and display data from a variety of sources right next to data from Microsoft Dataverse.

Box 2: No Box 3: Yes

Reference:

https://docs.microsoft.com/en-us/powerapps/maker/model-driven-apps/embed-canvas-app-in-form

### **QUESTION 105**

HOTSPOT

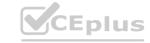

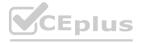

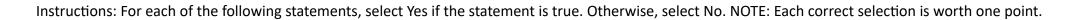

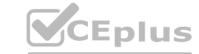

### Hot Area:

| Answer Area                                                                                                    |     |    |
|----------------------------------------------------------------------------------------------------|-----|----|
|                                                                                                    | Yes | No |
| You can customize buttons and menu items in canvas apps but cannot reorder the screens.                                 | 0   | 0  |
| You can add sections to your canvas app forms at any time.<br>Screens can only be added when the canvas app is created. | 0   | 0  |
| You can edit buttons in a Power Apps app only by using a third-party application.                                       | 0   | 0  |

### **Answer Area:**

| Yes | No |     |
|-----|----|-----|
| 0   | 0  |     |
| . 0 | 0  |     |
| 0   | 0  |     |
|     | 0  | 0 0 |

Section:

**Explanation:** 

Box 1: No

You can reorder screens.

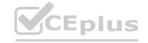

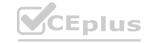

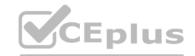

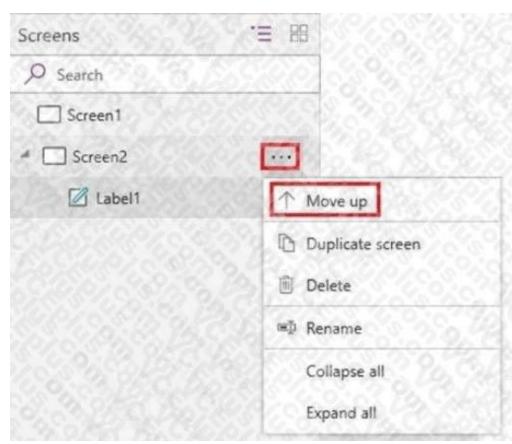

In the left navigation bar, hover over a screen that you want to move up or down, select the ellipsis button that appears, and then select Move up or Move down. Box 2: No You can add screens to the app after it has been created.

Box 3: No

For example, you can change a button's shape. By default, Power Apps creates a rectangular Button control with rounded corners. You can make basic modifications to the shape of a Button control by setting its Height, Width, and Radius properties.

Reference: https://docs.microsoft.com/en-us/powerapps/maker/canvas-apps/add-screen-context-variables https://docs.microsoft.com/en-us/powerapps/maker/canvas-apps/controls/control-button

### **QUESTION 106**

**HOTSPOT** 

A company plans to build solutions by using Power Platform technologies.

For each of the following statements, select Yes if the statement is true. Otherwise, select No.

NOTE: Each correct selection is worth one point.

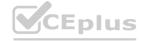

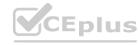

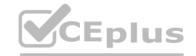

| Answer Area                                                                                        |     |          |
|----------------------------------------------------------------------------------------------------|-----|----------|
| Statement                                                                                          | Yes | No       |
| Power Virtual Agents chat data is saved unless it is deleted by the customer after a chat session. | 0   | O        |
| Power Automate flows operate with administrative privileges at all times.                          | 0   | 0        |
| Answer Area: Answer Area                                                                           |     |          |
| Statement                                                                                          | Yes | No       |
| Power Virtual Agents chat data is saved unless it is deleted by the customer after a chat session. | 0   | Eblus.io |
| Power Automate flows operate with administrative privileges at all times.                          | 0   | 0        |

### **Explanation:**

Box 1: Yes

By default, you can download up to seven days of bot conversation transcript sessions from the past 30 days directly from the Power Virtual Agents portal. Box 2: No You can set the permissions for a Flow.

Reference:

https://docs.microsoft.com/en-us/power-virtual-agents/analytics-sessions https://docs.microsoft.com/en-us/connectors/microsoftflowforadmins

### **QUESTION 107**

DRAG DROP

A company uses Microsoft power platform to manage support tickets.

Customers submit support requests by sending an email to a support email address.

All high-priority emails must be logged into a Microsoft Excel sheet for historical purposes.

You need to identify the components that are required for logging the email in Excel.

Which components should you use? To answer, drag the appropriate components to the correct requirements. Each component may be used once, more than once, or not at all. You may need to drag the spilt bar between panes or scroll to view content.

Note: Each correct selection is worth one point.

### **Select and Place:**

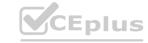

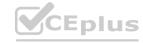

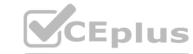

| Components  |           |   | Answer Area |                                                                               |           |
|-------------|-----------|---|-------------|-------------------------------------------------------------------------------|-----------|
| Action      | Connector |   |             | Requirement                                                                   | Component |
| Trigger     |           |   |             | Start a workflow when an email is sent to a specific email address.           |           |
|             |           |   |             | Evaluate whether an email is high priority in the flow by using a condition.  |           |
|             |           |   |             | Create a row in Excel with information about incoming<br>high-priority email. |           |
| ect Answer: |           |   |             |                                                                               |           |
| Components  |           |   | Answer Area |                                                                               |           |
|             | ,         |   |             | Requirement                                                                   | Component |
|             |           | 0 |             | Start a workflow when an email is sent to a specific email address.           | Trigger   |
|             |           |   |             | Evaluate whether an email is high priority in the flow by using a condition.  | Action    |
|             |           |   |             | Create a row in Excel with information about incoming high-priority email.    | Connector |
| ion:        |           |   |             |                                                                               |           |

**Explanation:** 

### **QUESTION 108**

DRAG DROP

Your company uses a SharePoint list to track issues raised by customers.

You need to create a Power Automate cloud flow that will send an acknowledgement email to the customer when a new item is added to the SharePoint list. The low should then alert the customer service team by posting a message on their Teams channel.

Which connector components should you use to complete the flow? To answer, move the appropriate connector component to the correct flow step. You may use each connector component once, more than once, or not at all. You may need to move the split bar between panes or scroll to view content

NOTE: Each correct selection is worth one point.

### **Select and Place:**

| onnector components | r e                | Connector components |                   |                     |
|---------------------|--------------------|----------------------|-------------------|---------------------|
| Teams action        | Outlook action     |                      | Flow step         | Connector component |
| Outlook trigger     | SharePoint trigger |                      | Start the flow.   |                     |
|                     |                    |                      | Send the email.   |                     |
|                     |                    |                      | Post the message. |                     |

**Correct Answer:** 

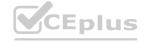

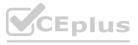

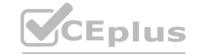

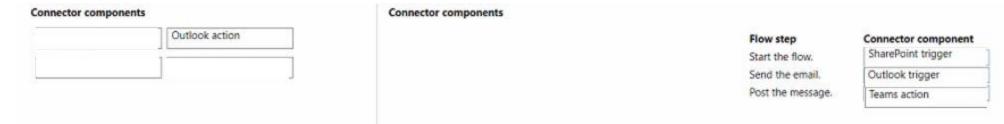

**Explanation:** 

### **QUESTION 109**

DRAG DROP

A customer service manager runs a call center and support portal for customers seeking assistance.

The customer service manager learns customers are unhappy with support by reading reviews online, which has become a time-consuming task.

The customer service manager has the following requirements:

- \* Any negative reviews are automatically identified.
- \* Any negative review should generate an email notification to the customer service manager.

You need to identify the components to create a solution.

What should you identify to meet the requirements? To answer, select the appropriate options in the answer area.

NOTE: Each correct selection is worth one point.

### **Select and Place:**

| Solutions                   |                    | Solutions |                                                                                      |                    |
|-----------------------------|--------------------|-----------|--------------------------------------------------------------------------------------|--------------------|
| Object detector             | Power Automate     | www.V     | Requirement                                                                          | Solution           |
| Text recognition            | Sentiment analysis |           | Identify negative language within the text of a review.  Send an email notification. |                    |
| orrect Answer:<br>Solutions |                    | Solutions |                                                                                      |                    |
| Object detector             |                    | Solutions | Requirement                                                                          | Solution           |
| Text recognition            |                    |           | Identify negative language within the text of a review.                              | Sentiment analysis |
| 2                           |                    |           | Send an email notification.                                                          | Power Automate     |

### Section:

**Explanation:** 

### **QUESTION 110**

DRAG DROP

You need to deploy a Power Pages site by using a template.

Which three actions should you perform in sequence? To answer, move the appropriate actions from the list of actions to the answer area and arrange them in the correct order.

**Select and Place:** 

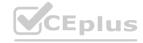

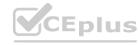

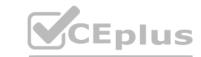

| Actions                                     | Answer Area                               |           |
|---------------------------------------------|-------------------------------------------|-----------|
| Create a connection to Microsoft Dataverse. |                                           |           |
| Publish the site.                           |                                           |           |
| Select a Microsoft Dataverse environment.   | $\odot$                                   | $\otimes$ |
| Choose a template.                          | <b>(</b>                                  | $\odot$   |
| Enter a name and web address.               |                                           |           |
| orrect Answer:                              |                                           |           |
| Actions                                     | Answer Area                               |           |
| Create a connection to Microsoft Dataverse. | Select a Microsoft Dataverse environment. |           |
| Publish the site.                           | Choose a template.                        |           |
|                                             | Enter a name and web address.             |           |
|                                             | (<)                                       | (~)       |
|                                             |                                           | 0         |
|                                             |                                           |           |

### **Explanation:**

Select a Microsoft Dataverse environment. Choose a template. Enter a name and web address.

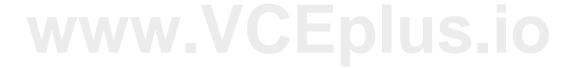

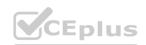

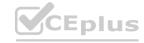